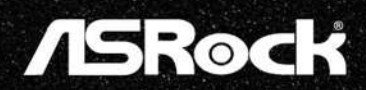

# PG34WQ15R3A  $(PG34WQ15R)$

Příručka uživatele

### Obsah

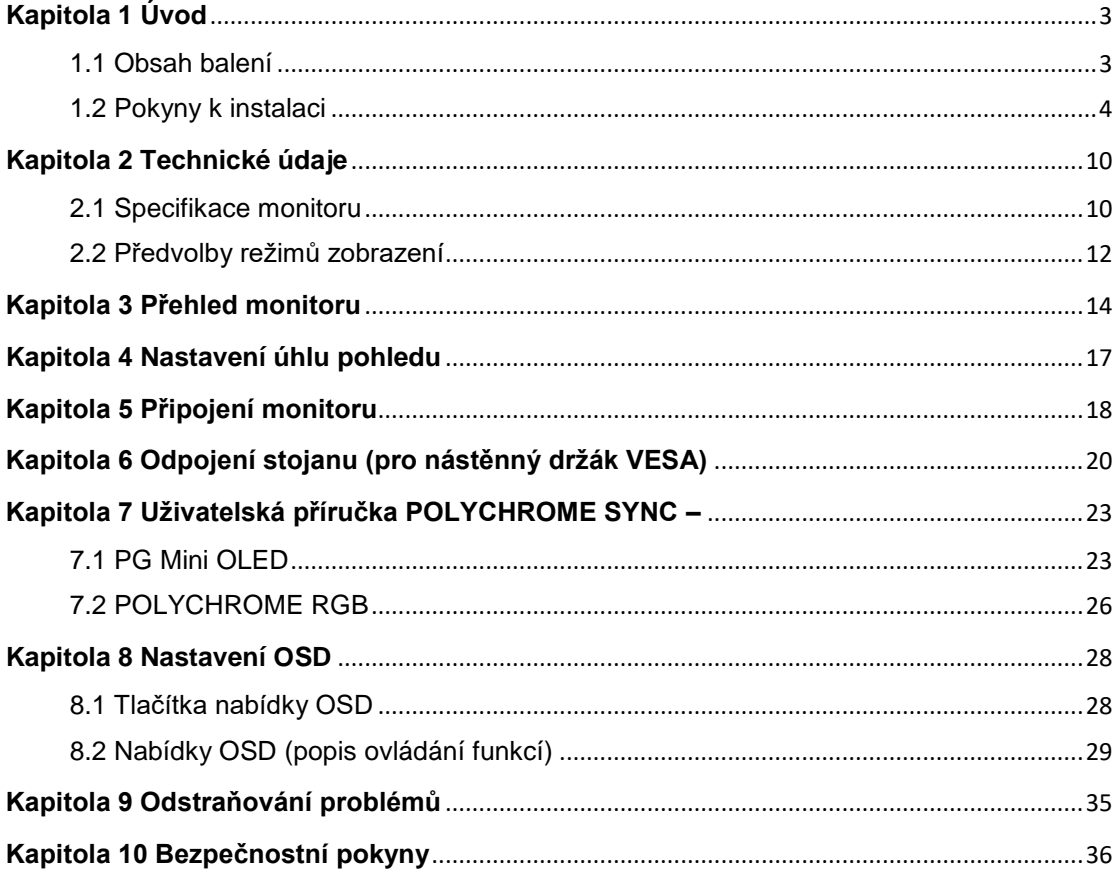

### **Kapitola 1 Ú vod**

Děkujeme, že jste si zakoupili PG34WQ15R3A, spolehlivý monitor vyráběný pod trvale přísnou kontrolou kvality ASRock. Poskytuje vynikající výkon s robustním designem, který odpovídá závazku společnosti ASRock ke kvalitě a odolnosti.

### **1.1 Obsah balení**

- ASRock PG34WQ15R3A Hlava monitoru
- ASRock PG34WQ15R3A Stojan
- ASRock PG34WQ15R3A Stručná příručka
- Kabel DisplayPort (DisplayPort na DisplayPort)
- Kabel HDMI
- Napájecí kabel
- Kabel USB 2.0 Type-A na Type-C
- Kabely Wi-Fi antény
- Herní objímka na kabely Phantom

### ⚠ Důležité

Pokud je některá položka poškozena nebo chybí, obraťte se na prodejce nebo místního distributora.

Obsah balení se může lišit podle země.

Dodaný napájecí kabel je určen výhradně pro tento monitor a nesmí být používán s jinými produkty.

### **1.2 Pokyny k instalaci**

Nechte monitor v ochranném pěnovém obalu. Zorientujte západky stojánku k monitoru. Upevněte stojánek pomocí šroubů.

Připojte podstavec stojánku ke stojánku a utáhněte šroub podstavce stojánku.

Při nasazování krytu stojánku zarovnejte západky.

Nastavte úhel stojánku. Před postavením monitoru zkontrolujte, že je stojánek řádně nainstalován.

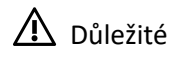

Pokud je to nutné, před instalací stojánku vyšroubujte šrouby v drážce na monitoru.

Položte monitor na měkkou a chráněnou plochu, aby se zabránilo poškrábání zobrazovacího panelu.

Nedotýkejte se panelu ostrými předměty.

Drážku pro instalaci držáku stojánku lze rovněž využít pro montáž na stěnu. Požádejte svého prodejce o vhodnou sadu pro montáž na stěnu.

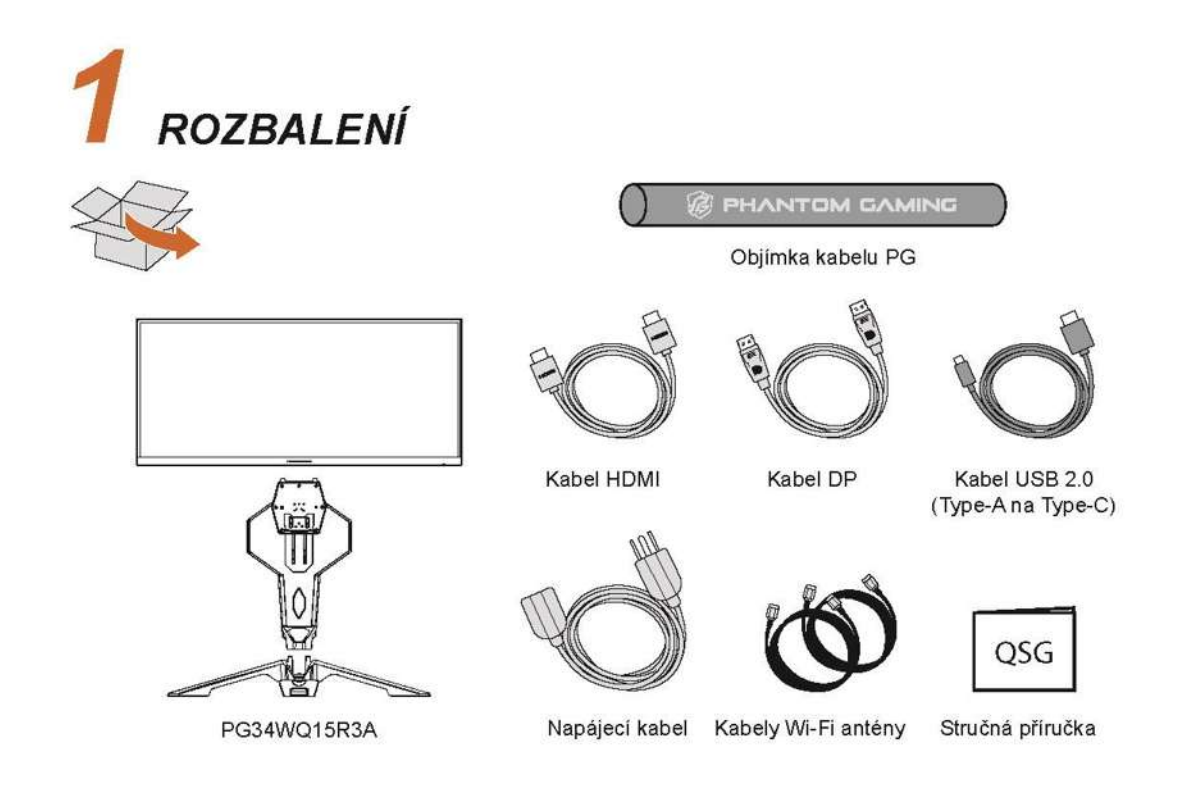

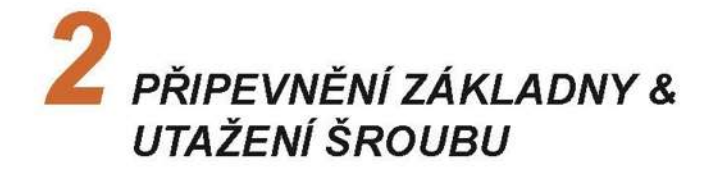

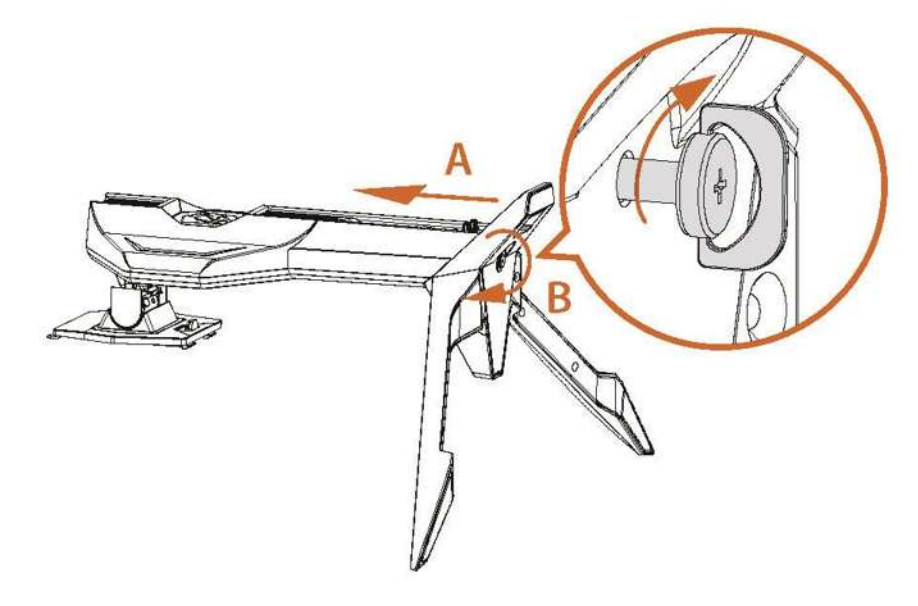

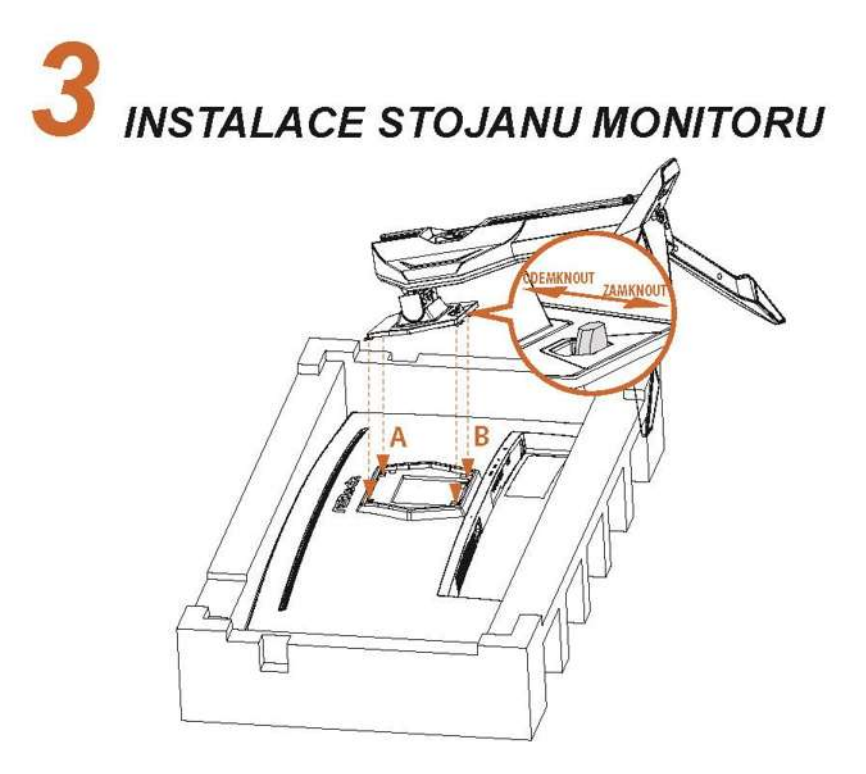

VSTUPNÍ/VÝSTUPNÍ PORTY

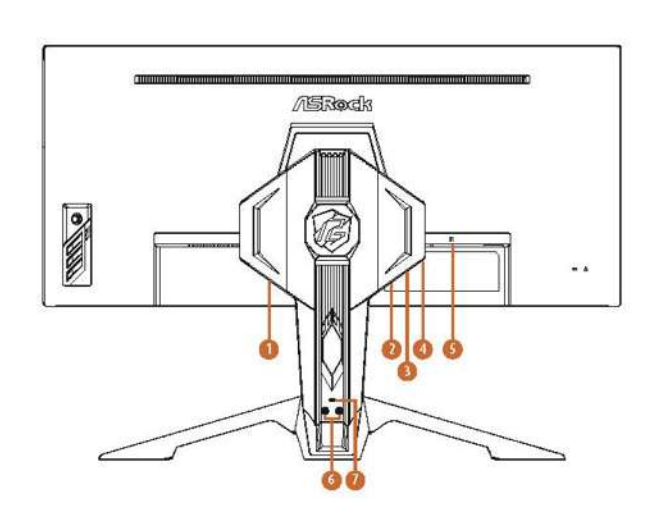

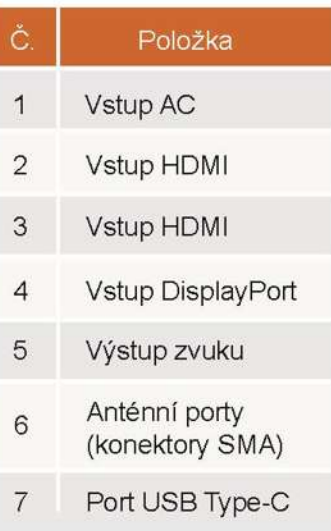

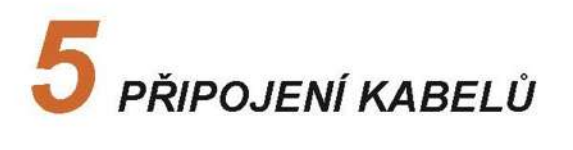

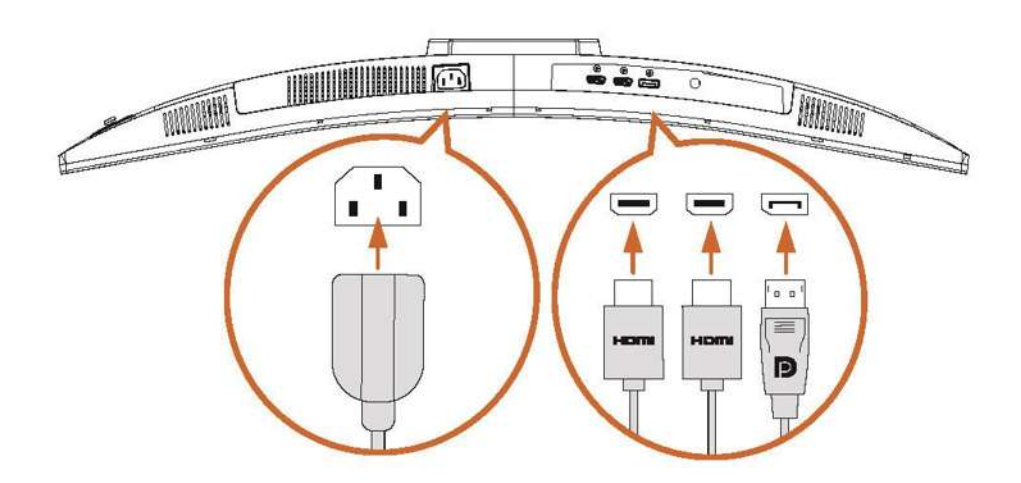

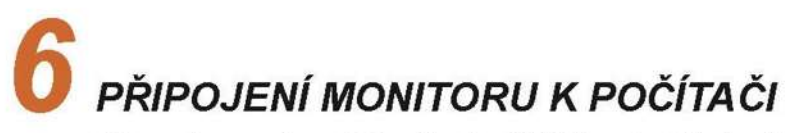

\*Pro zobrazení použijte připojení HDMI nebo DisplayPort.

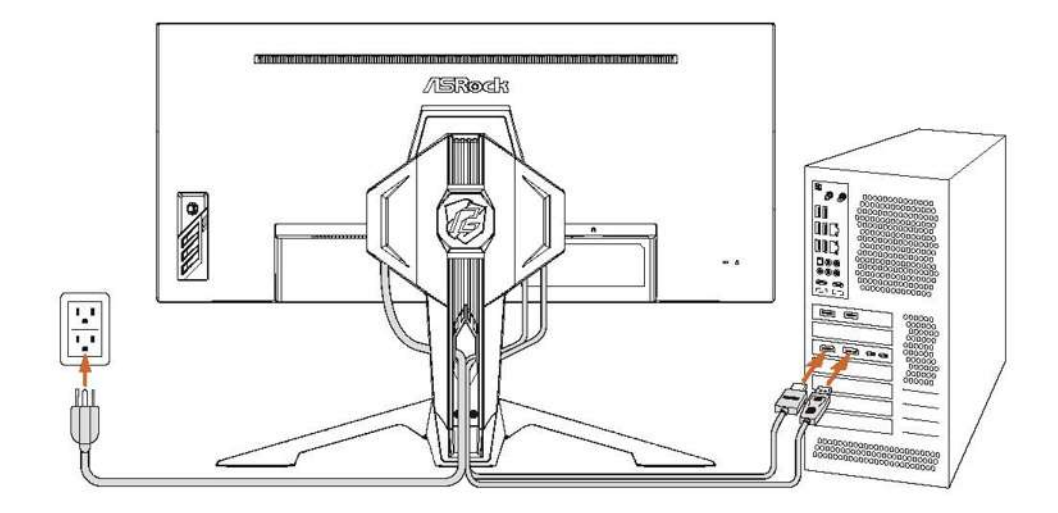

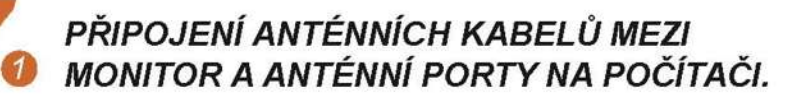

PŘIPOJENÍ MONITORU K POČÍTAČI POMOCÍ **& KABELU USB TYPE A-C.** 

\*Port USB Type-C se používá k napájení a vstupu signálu pro přední PG Mini OLED a zadní osvětlení ARGB.

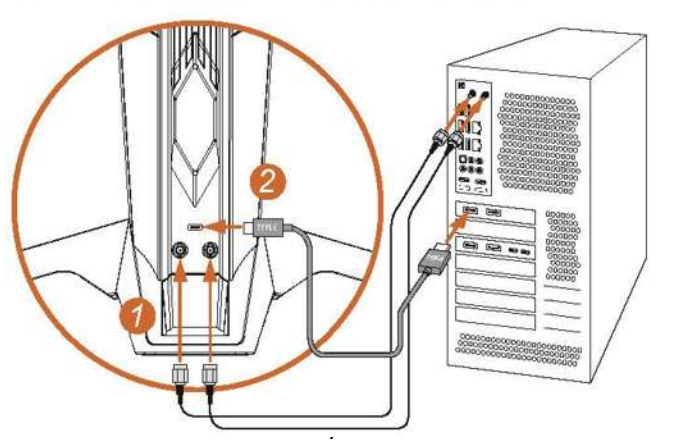

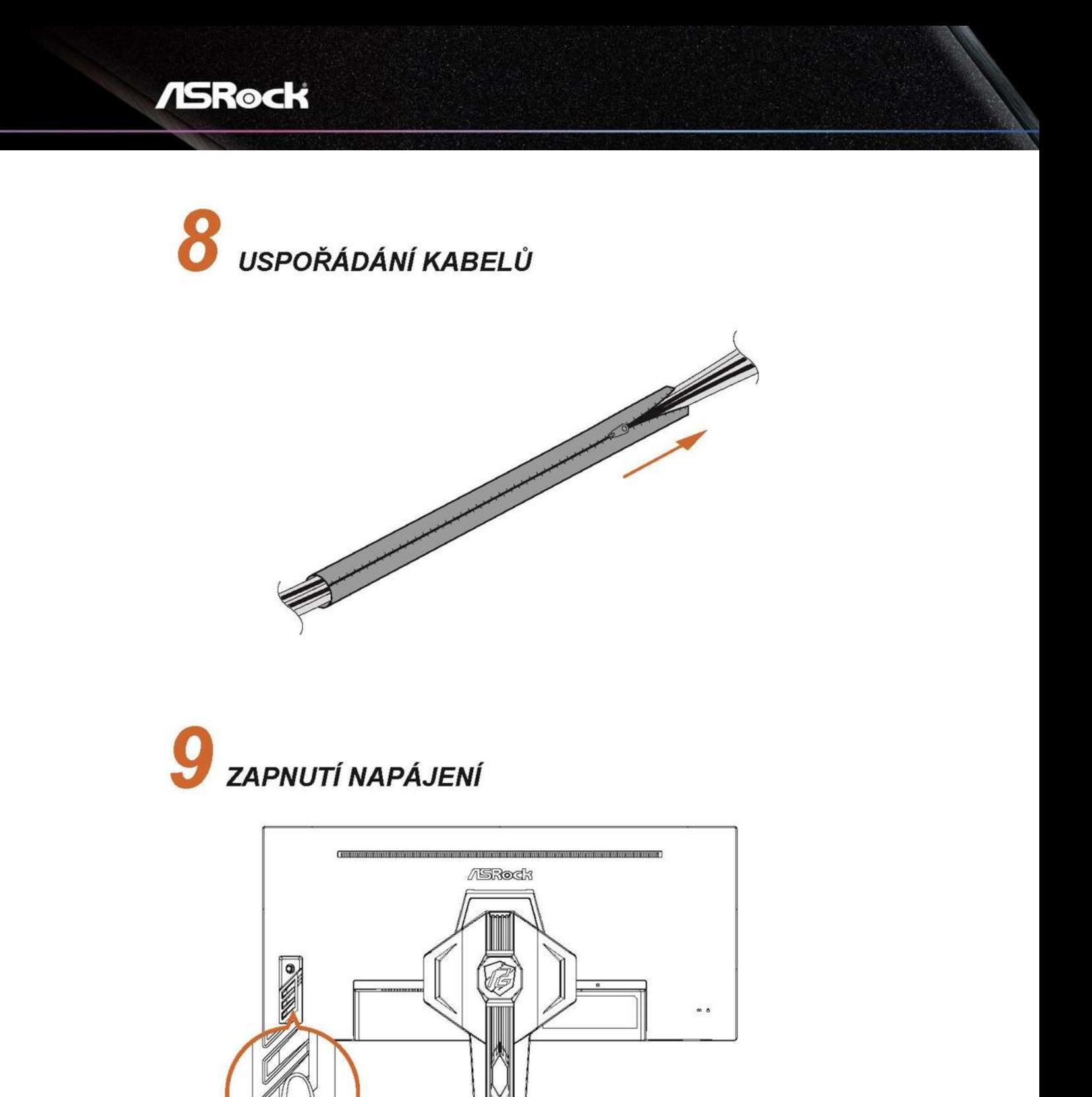

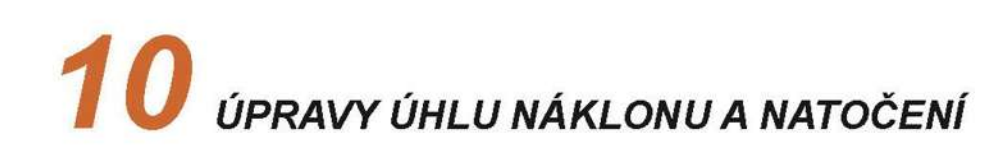

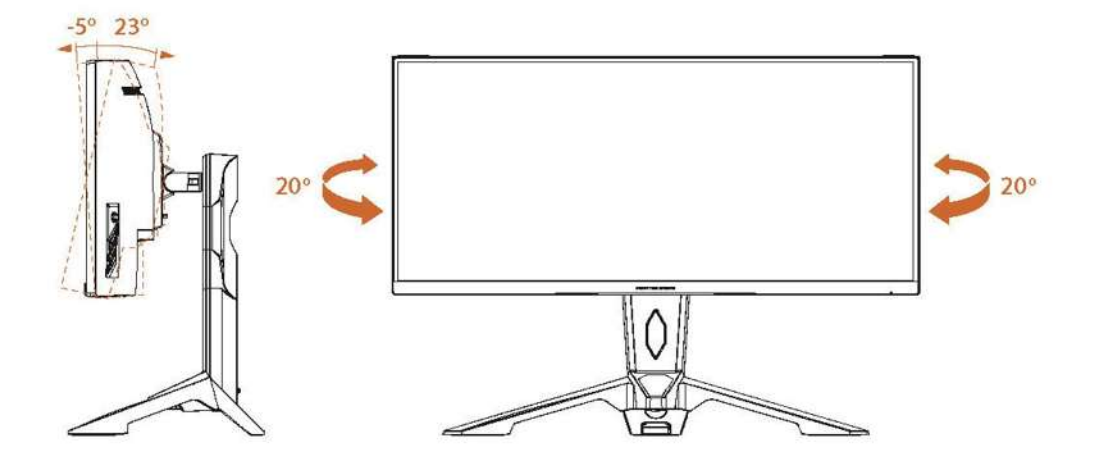

### **Kapitola 2 Technické údaje**

### **2.1 Specifikace monitoru**

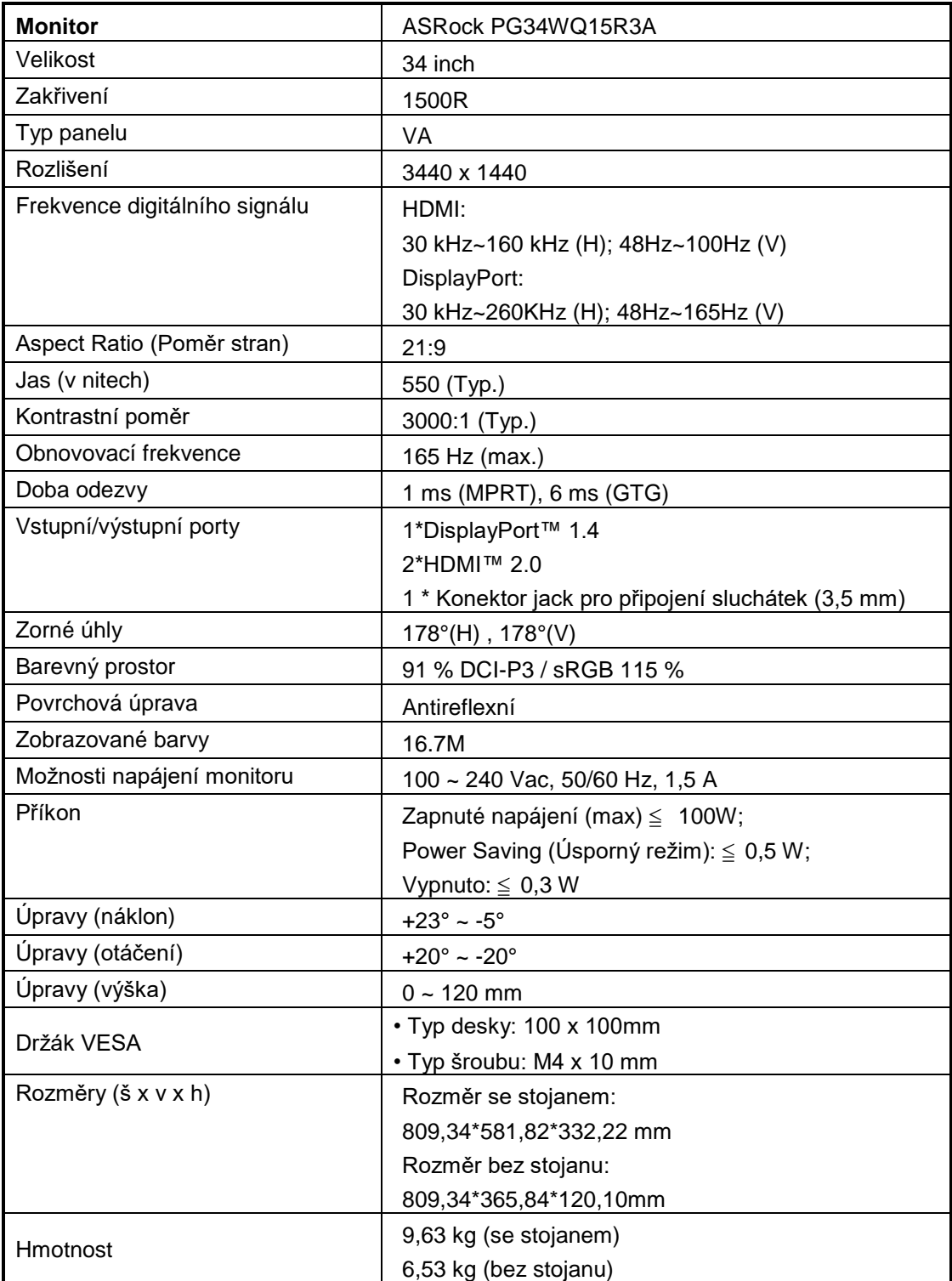

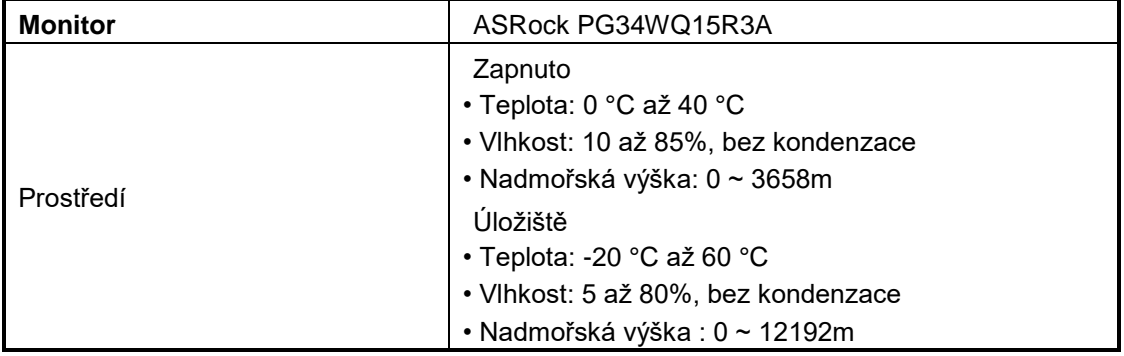

#### **2.2 Předvolby režimů zobrazení**

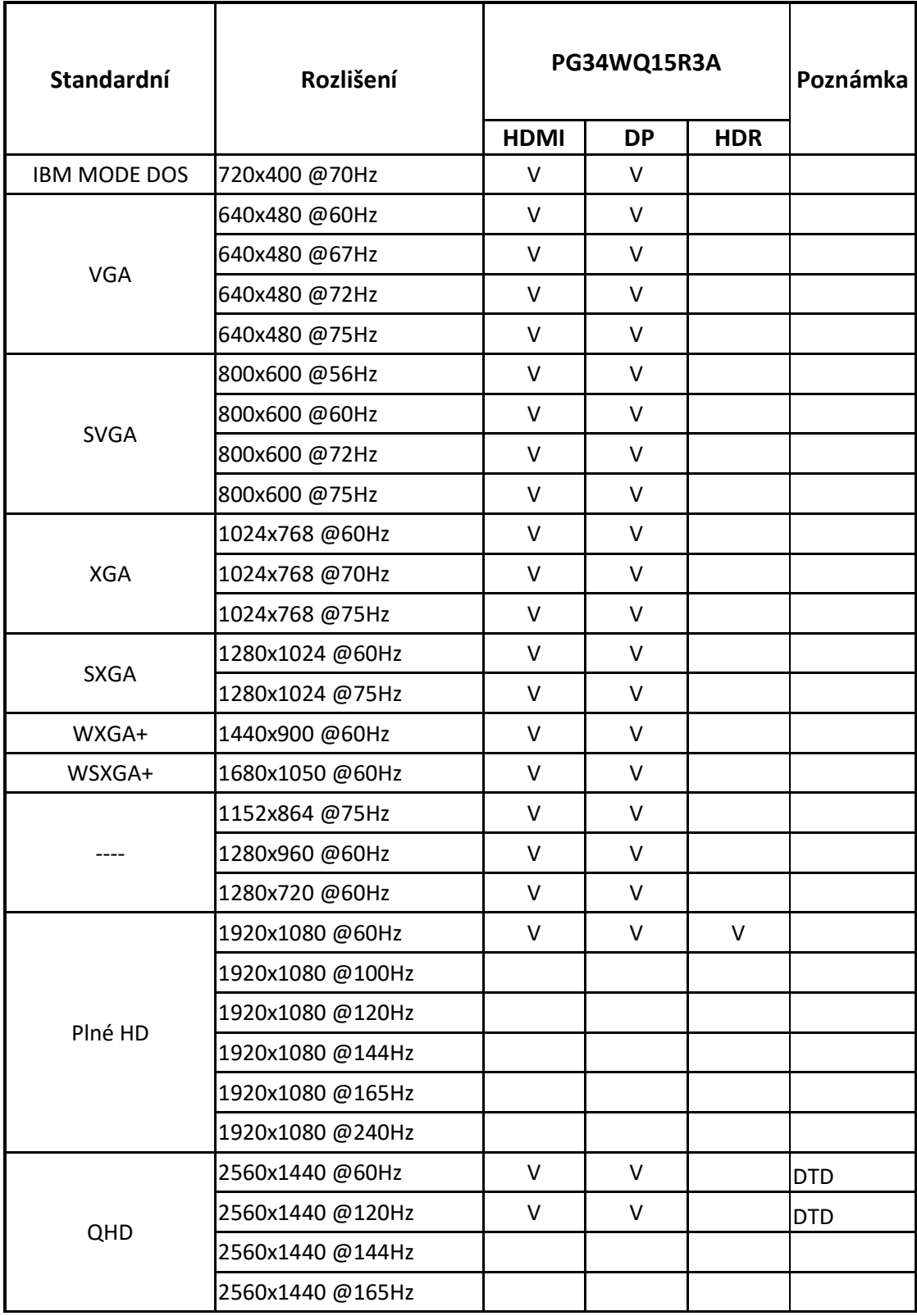

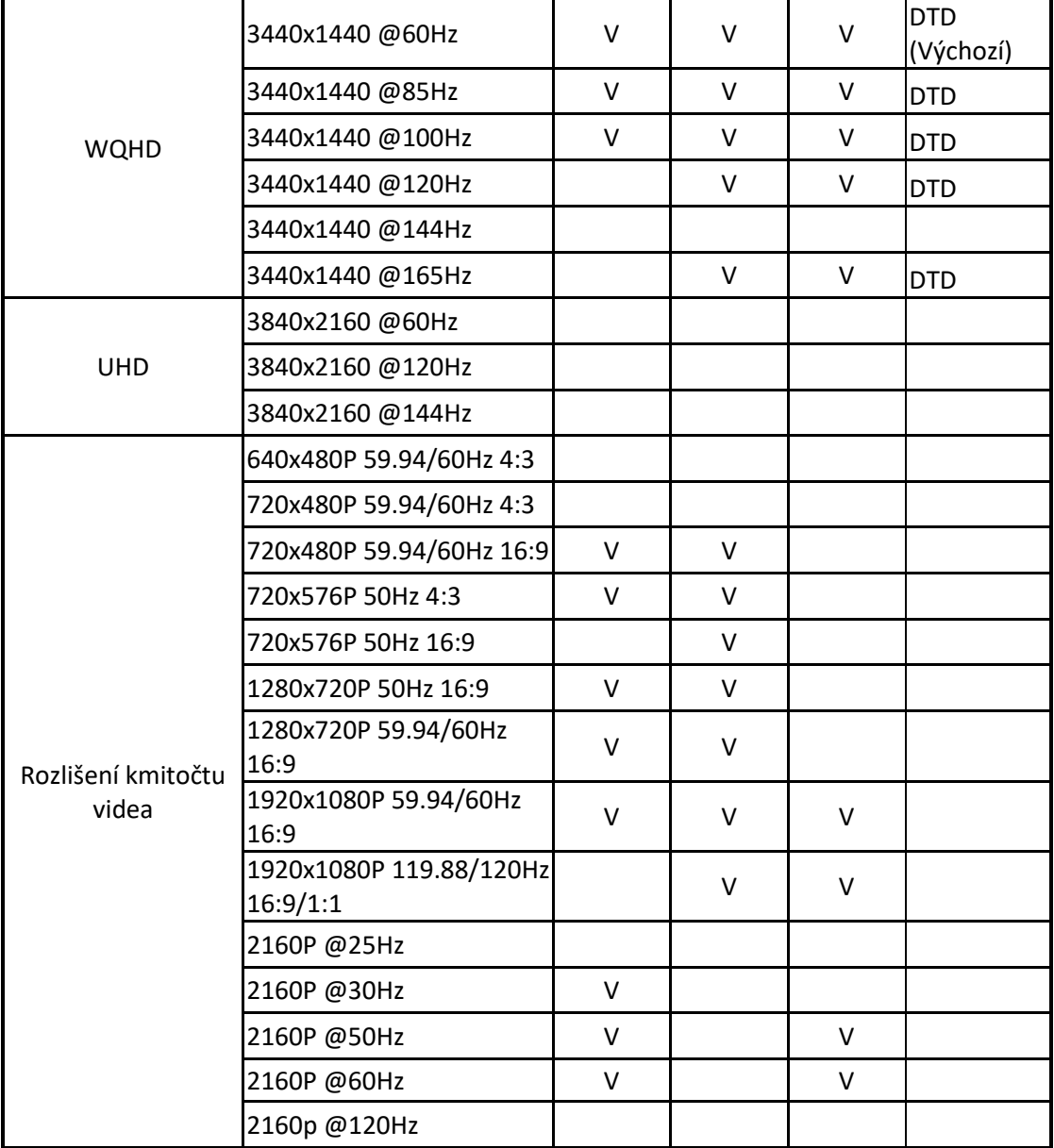

### **Kapitola 3 Přehled monitoru**

### **Pohled zepředu**

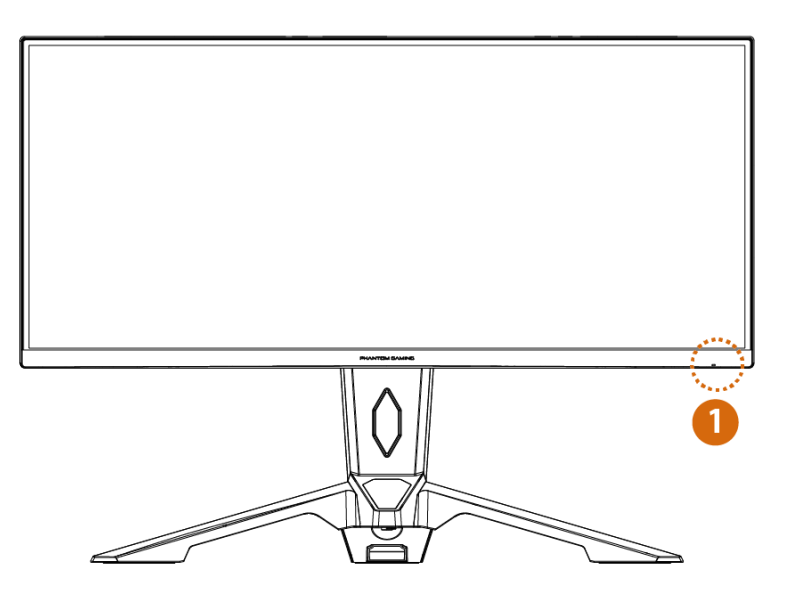

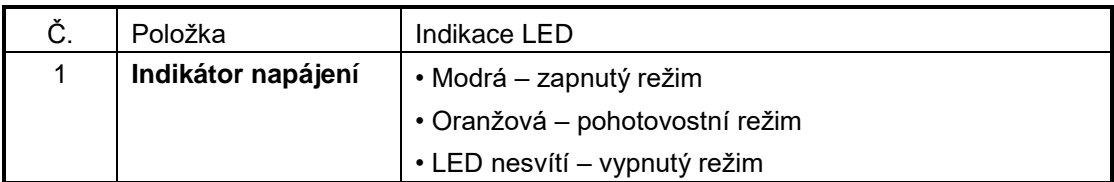

**Zadní strana** 

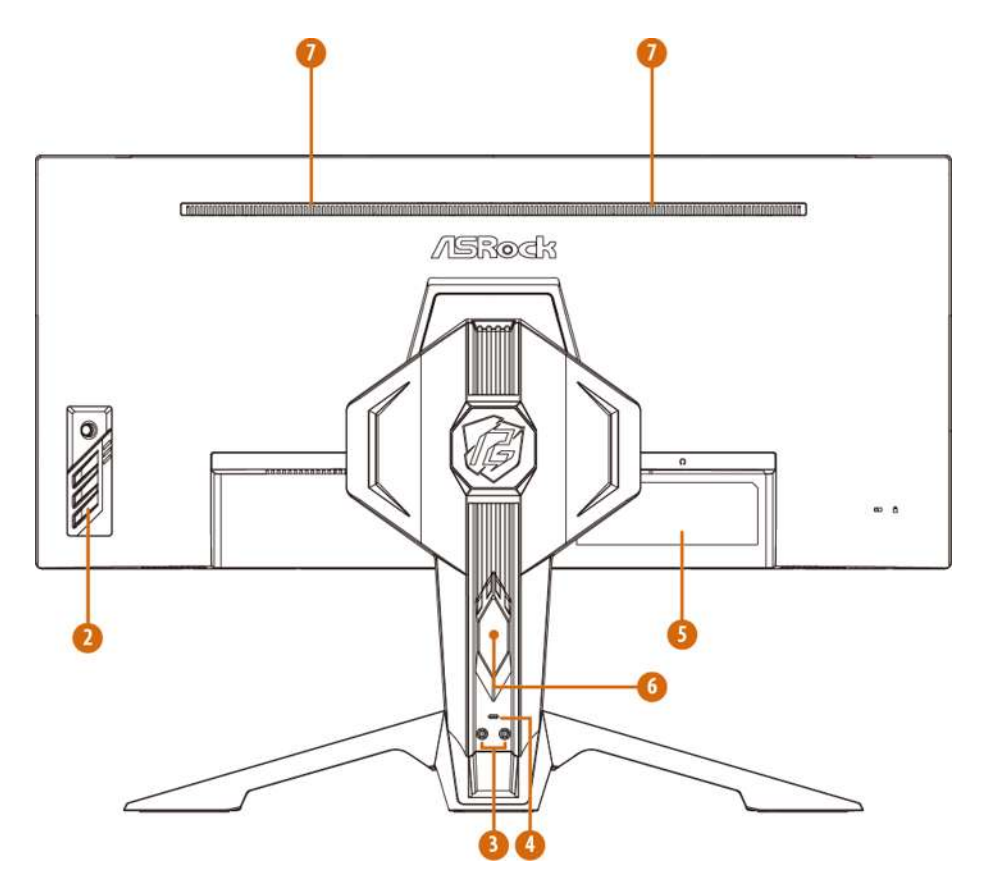

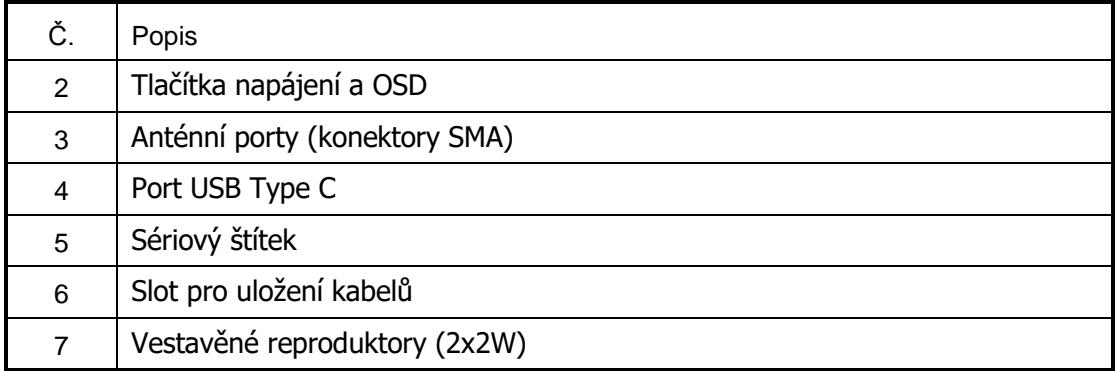

### **Dolní strana:**

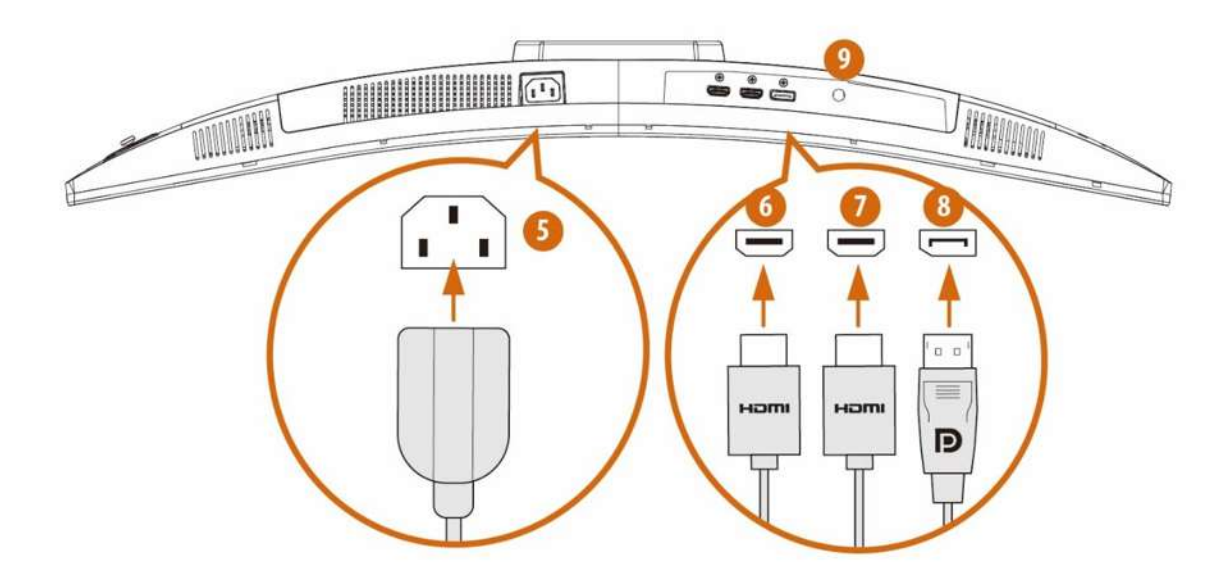

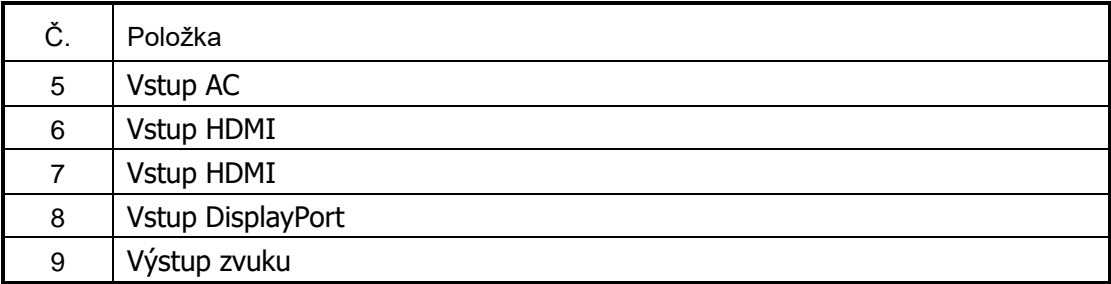

### **Kapitola 4 Nastavení úhlu pohledu**

Pro optimální sledování se doporučuje dívat se na celou plochu monitoru a poté upravit úhel monitoru podle vlastních preferencí.

Při nastavování úhlu monitoru držte stojan tak, abyste monitor nepřevrátili.

Úhel náklonu můžete nastavit od -5° do 23°.

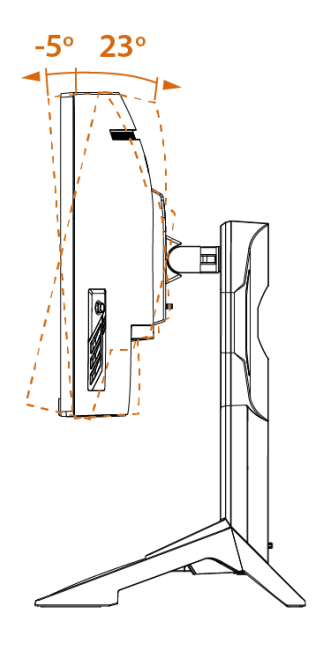

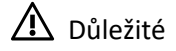

Při nastavování monitoru se nedotýkejte zobrazovacího panelu.

Monitor můžete natočit do úhlu.

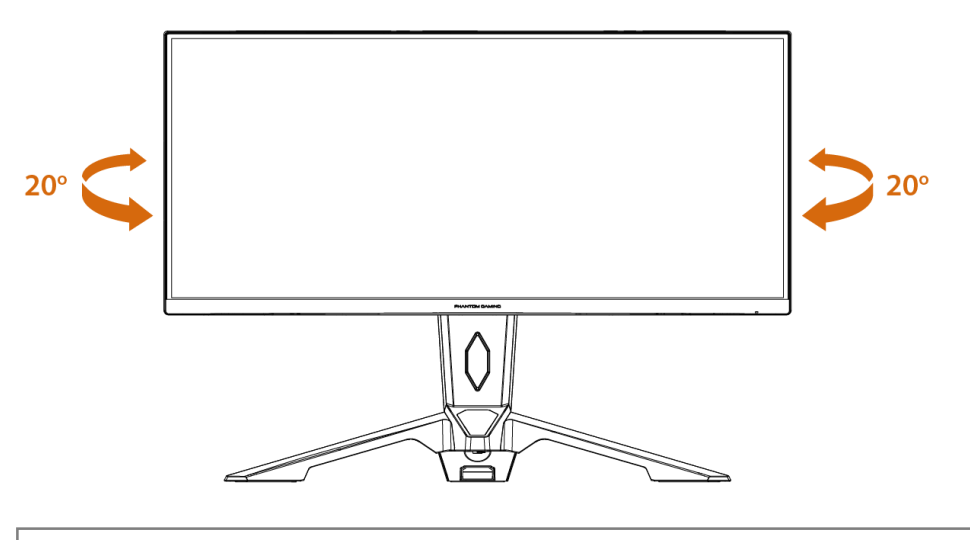

#### **POZNÁ MKA:**

Při změně úhlu pohledu monitoru se nedotýkejte LCD obrazovky. Mohlo by dojít k poškození nebo zničení obrazovky LCD. Při nastavování úhlu je třeba dávat pozor, abyste si nezachytili prsty nebo ruce.

### **Kapitola 5 Připojení monitoru**

- **1.** Vypněte počítač.
- **2.** Připojte kabel videa od monitoru k počítači.
- **3.** Připojte napájecí kabel k napájecí zásuvce monitoru.
- **4.** Připojte síťový napájecí kabel k elektrické zásuvce.
- **5.** Zapněte monitor.
- **6.** Po zapnutí napájení počítače monitor automaticky rozpozná zdroj signálu.
- **7.** Připojte jeden konec kabelu DisplayPort/HDMI k portu DisplayPort/HDMI monitoru. \*Pro zobrazení použijte připojení HDMI nebo DisplayPort.
- **8.** Připojte druhý konec kabelu DisplayPort/HDMI k portu DisplayPort/HDMI počítače.

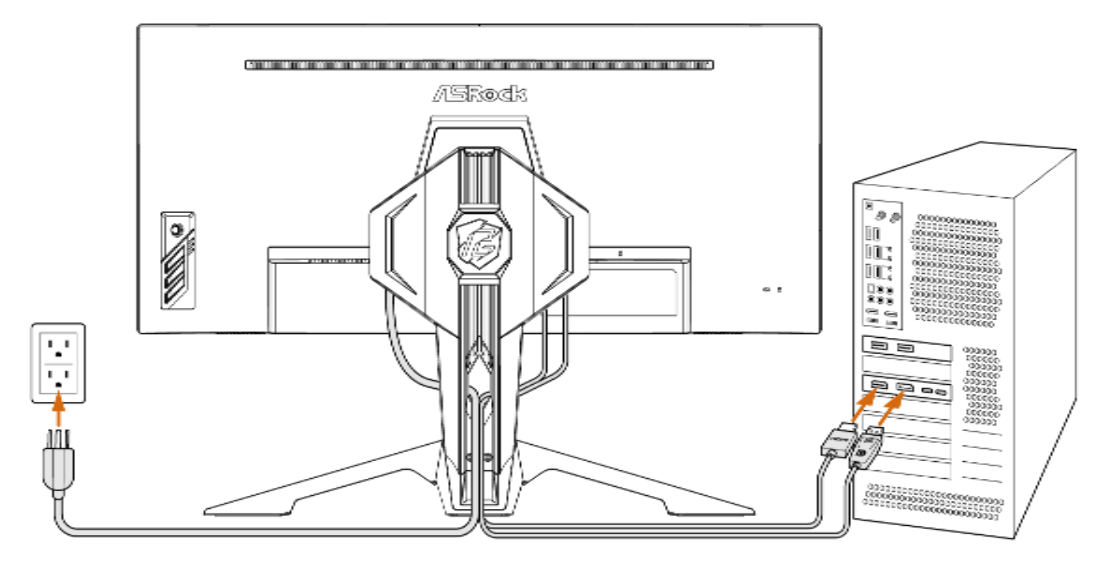

**9.** Připojení anténních kabelů mezi monitor a anténní porty na počítači.

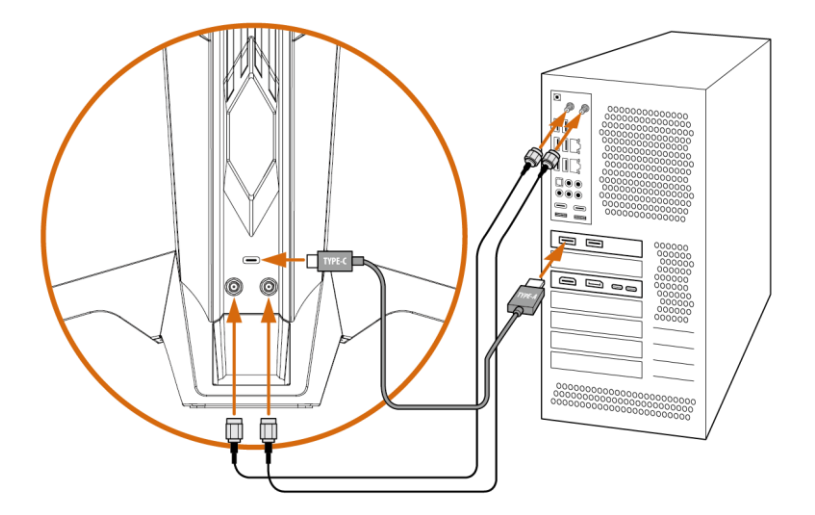

**10.** Připojení monitoru k počítači pomocí kabelu USB typu A-C

\*Port USB Type-C se používá pro napájení a vstup signálu pro přední PG Mini OLED a zadní ARGB osvětlení.

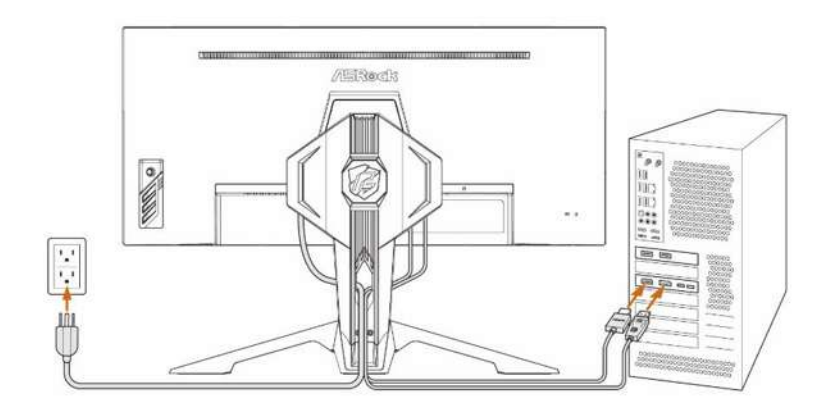

### **Kapitola 6 Odpojení stojanu (pro nástěnný držák VESA)**

### ⚠ Důležité

Zabraňte poškození povrchu monitoru. Při odpojování stojanu monitoru vždy udržujte monitoru v jeho polystyrenovém (EPS) obalu.

- **1.** Odpojte napájecí a signálové kabely. Opatrně položte monitor obrazovkou dolů na polystyrenový obal monitoru.
- **2.** Stiskněte tlačítko.

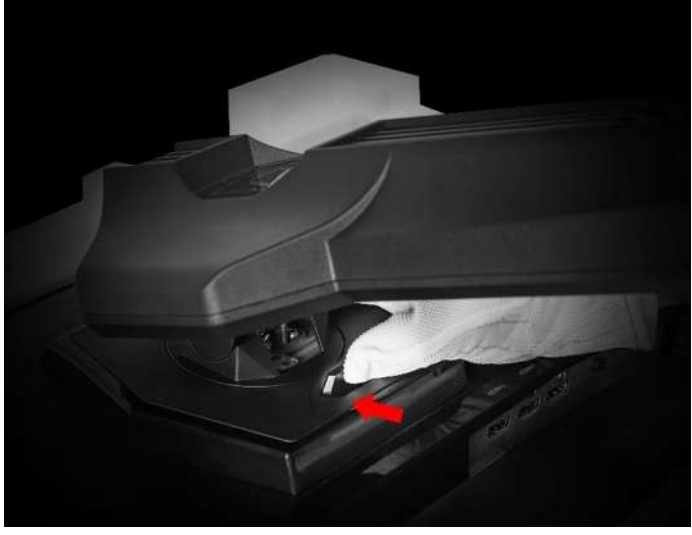

**3.** Zvedněte stojan a odpojte jej od adaptéru VESA.

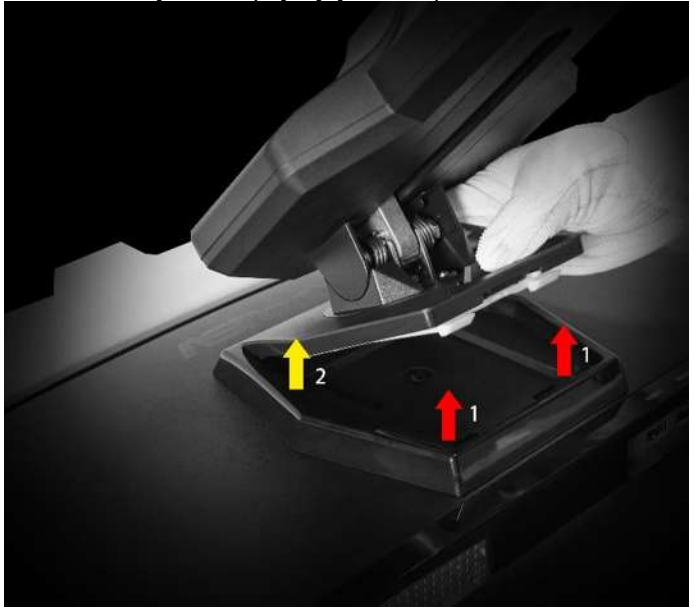

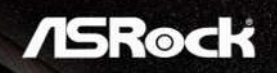

**4.** Demontujte čtyři (4) šrouby.

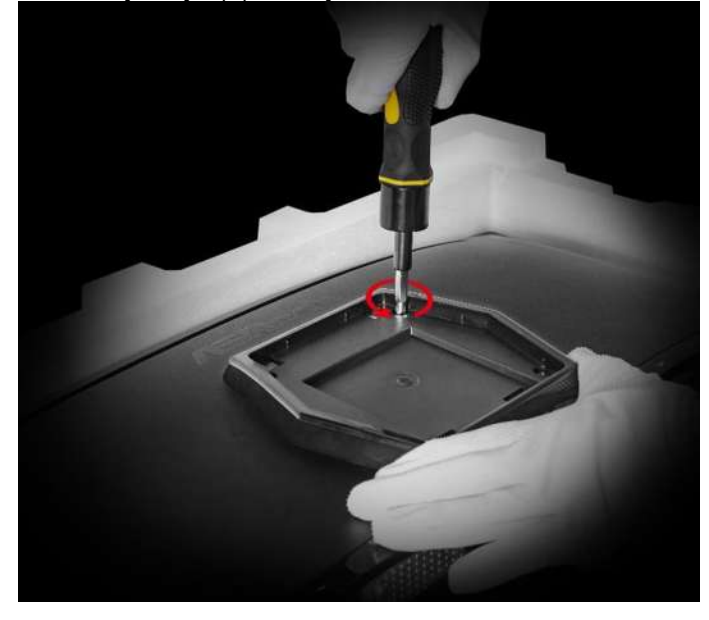

**5.** Vyjměte adaptér VESA z hlavy monitoru.

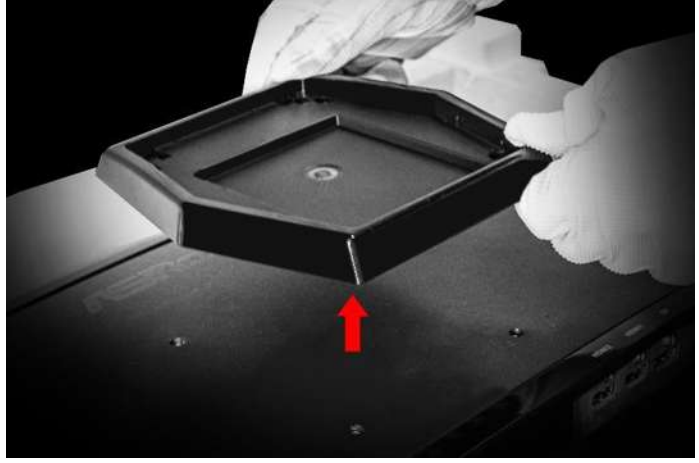

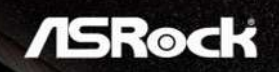

**6.** Nyní můžete začít instalovat nástěnný držák VESA (100 x 100 mm)!

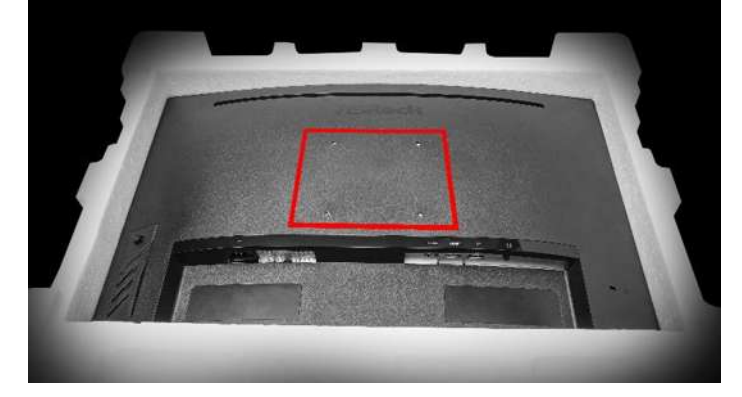

### **Kapitola 7 Uživatelská příručka POLYCHROME SYNC –**

7.1 PG Mini OLED

Krok 1: Připojte stojan monitoru k počítači pomocí kabelu USB typu A-C. Poznámka: Port USB Type-C na stojanu slouží pro napájení a vstup signálu pro přední PG Mini OLED a zadní ARGB osvětlení.

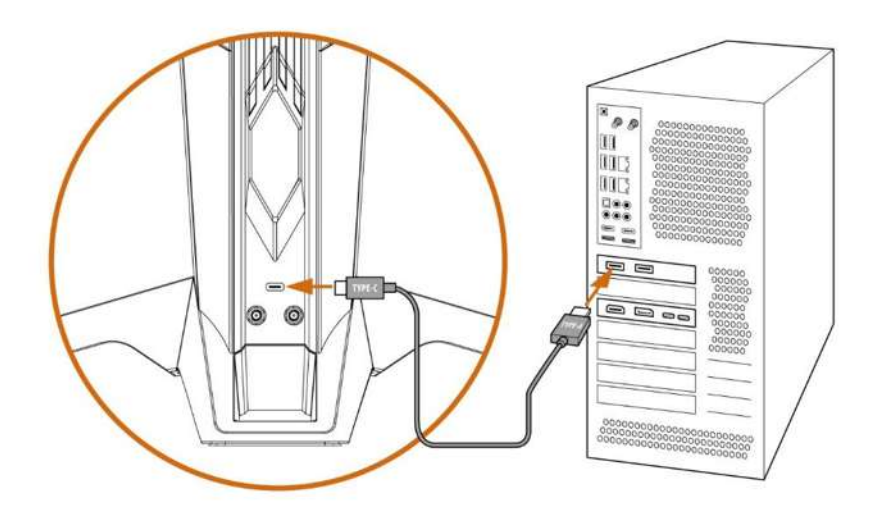

Krok č. 2: Stáhněte a nainstalujte software POLYCHROME SYNC.

Krok č. 3: Otevřete software POLYCHROME SYNC.

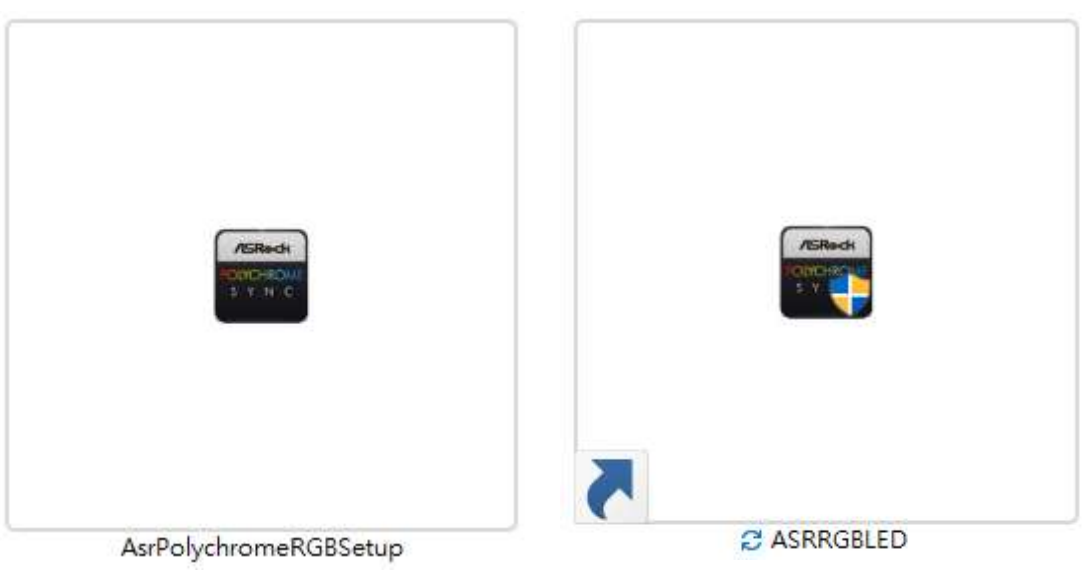

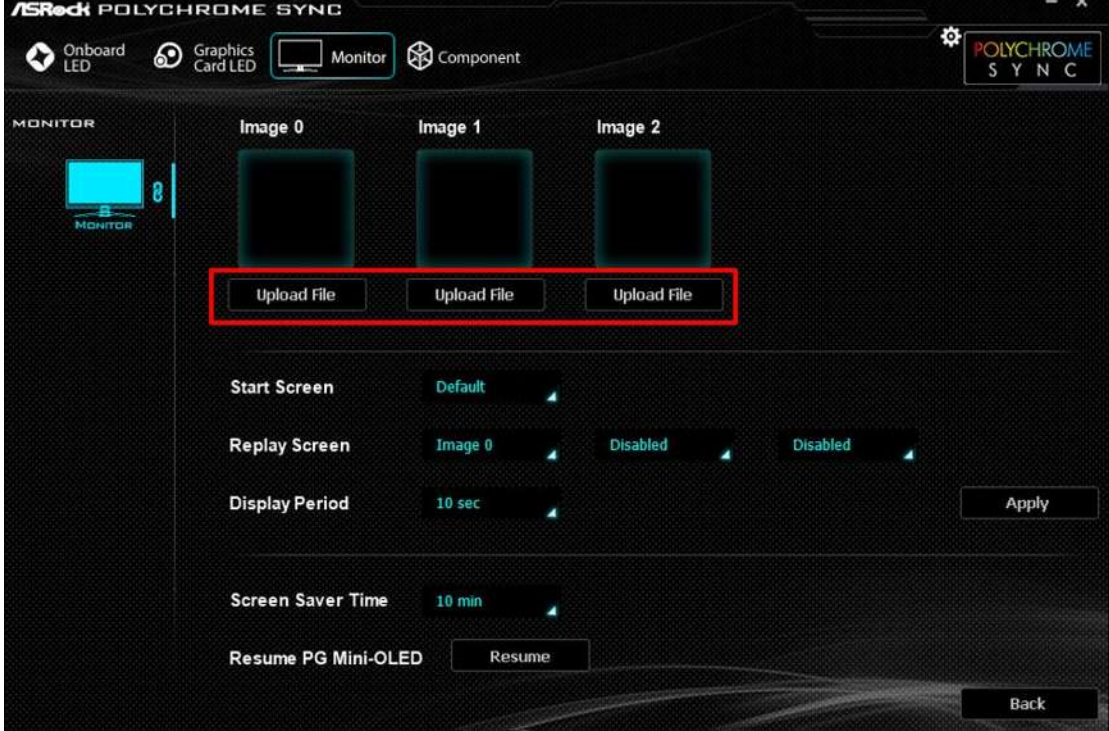

Krok č. 4: Nahrajte své soubory GIF nebo obrázky.

**Upozornění: Pokud nic nenahrajete, výchozí obrázek bude logo hry Phantom. Kromě toho, pokud nahrajete pouze jeden obrázek, bude se střídavě přehrávat s logem PG, aby nedošlo k vypálení obrazovky.**

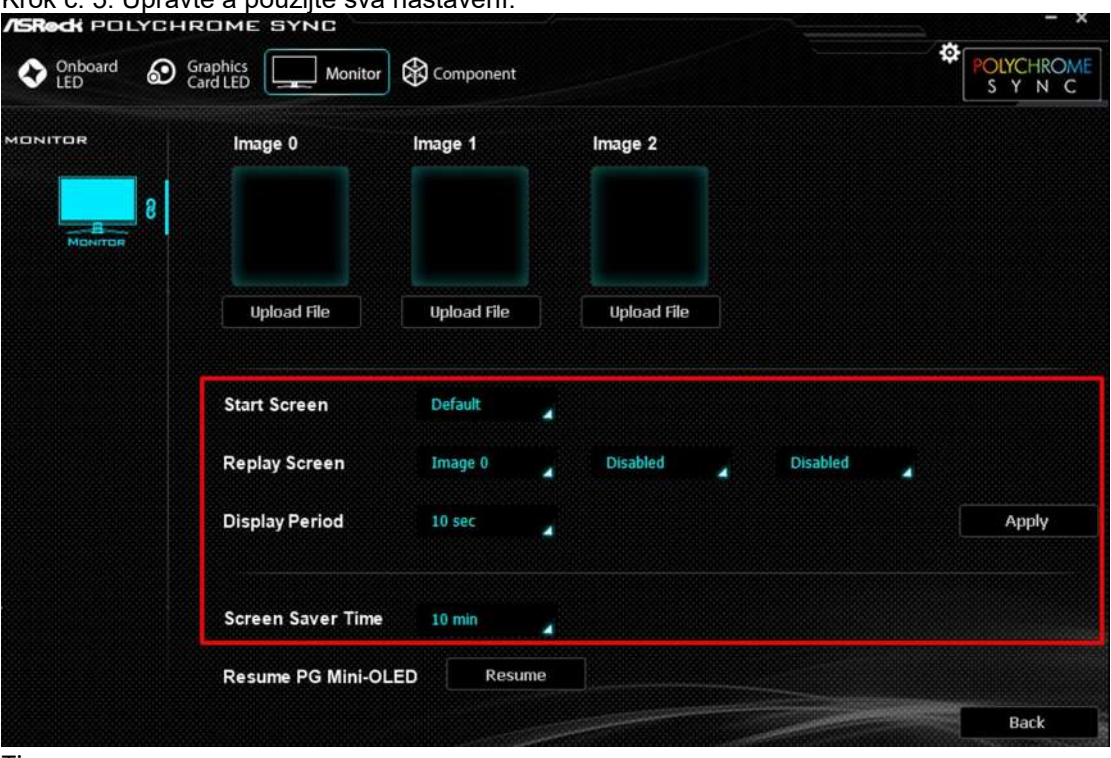

Krok č. 5: Upravte a použijte svá nastavení.

Tipy:

PG Mini OLED aktivuje režim spánku po chvíli zobrazení obrázků (v závislosti na době spořiče obrazovky).

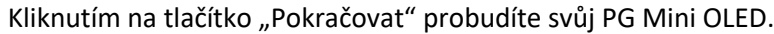

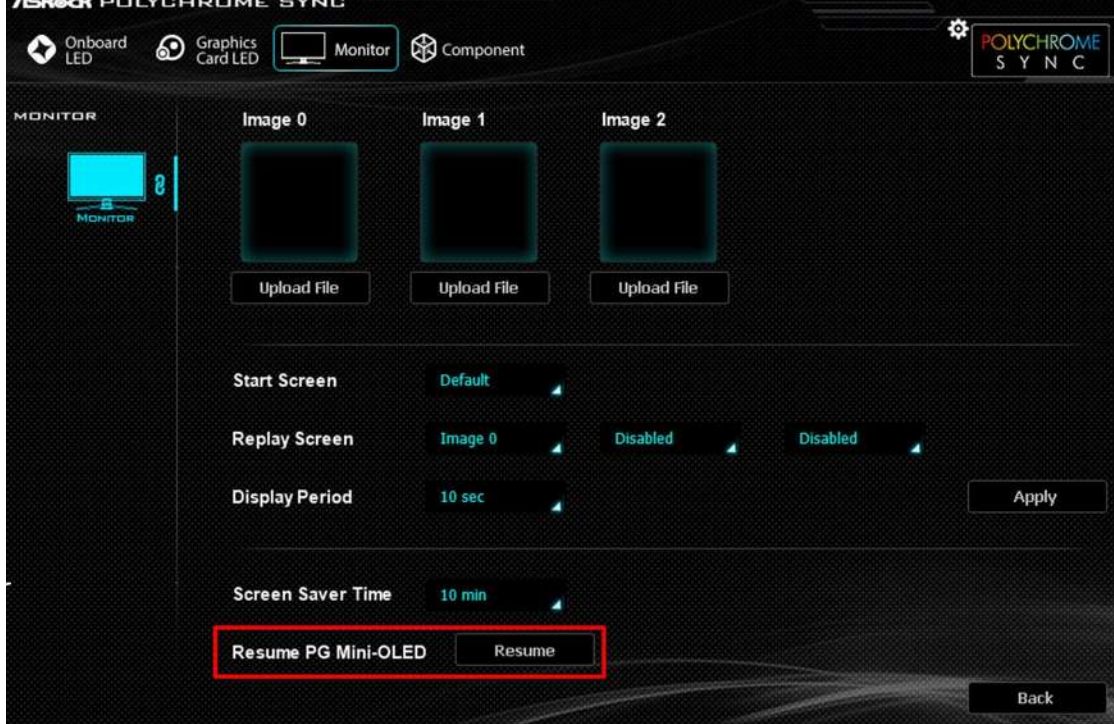

#### 7.2 POLYCHROME RGB

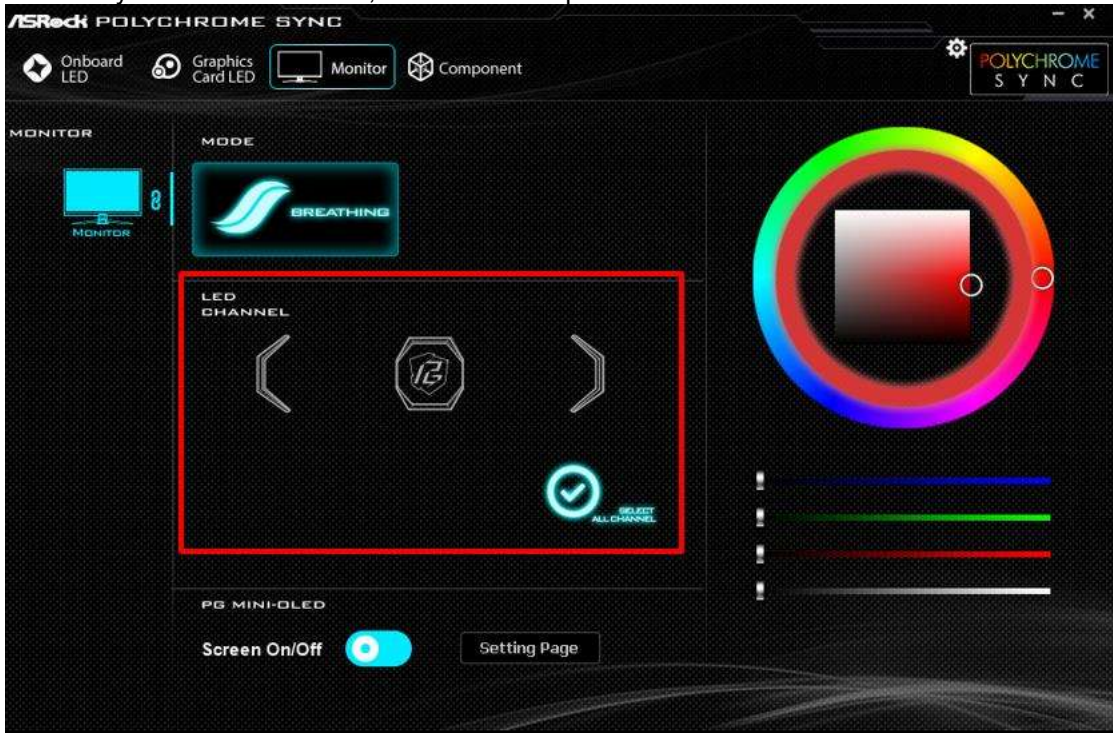

Krok 1: Vyberte zónu osvětlení, kterou chcete upravit.

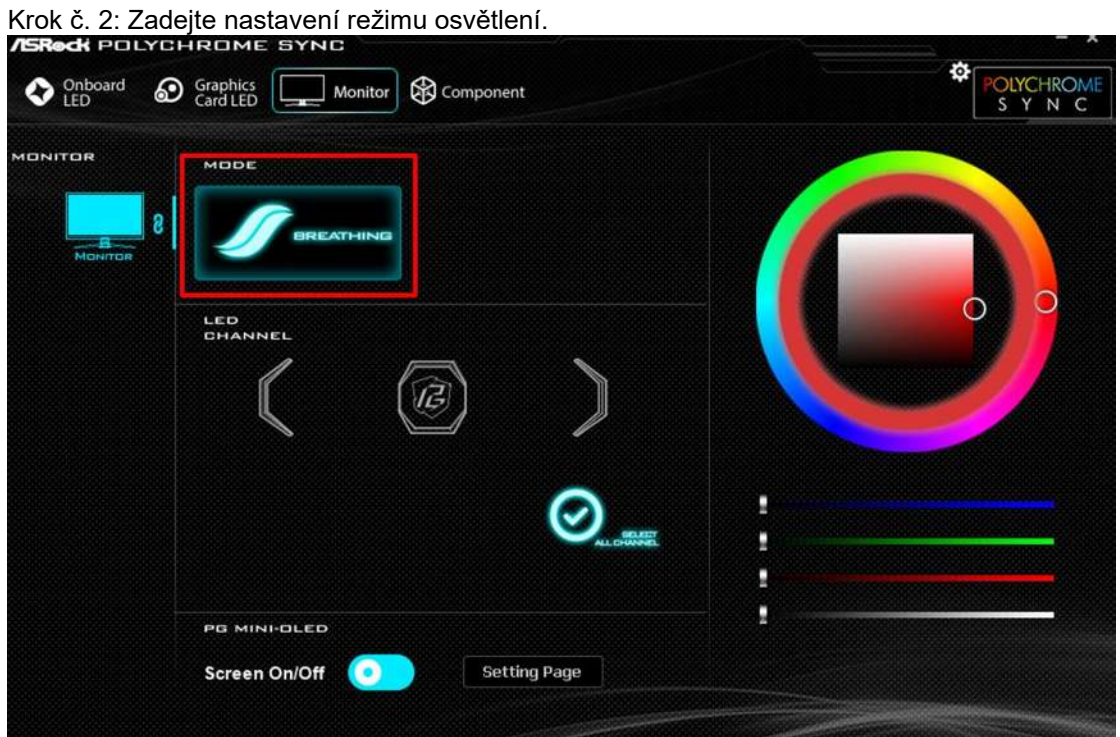

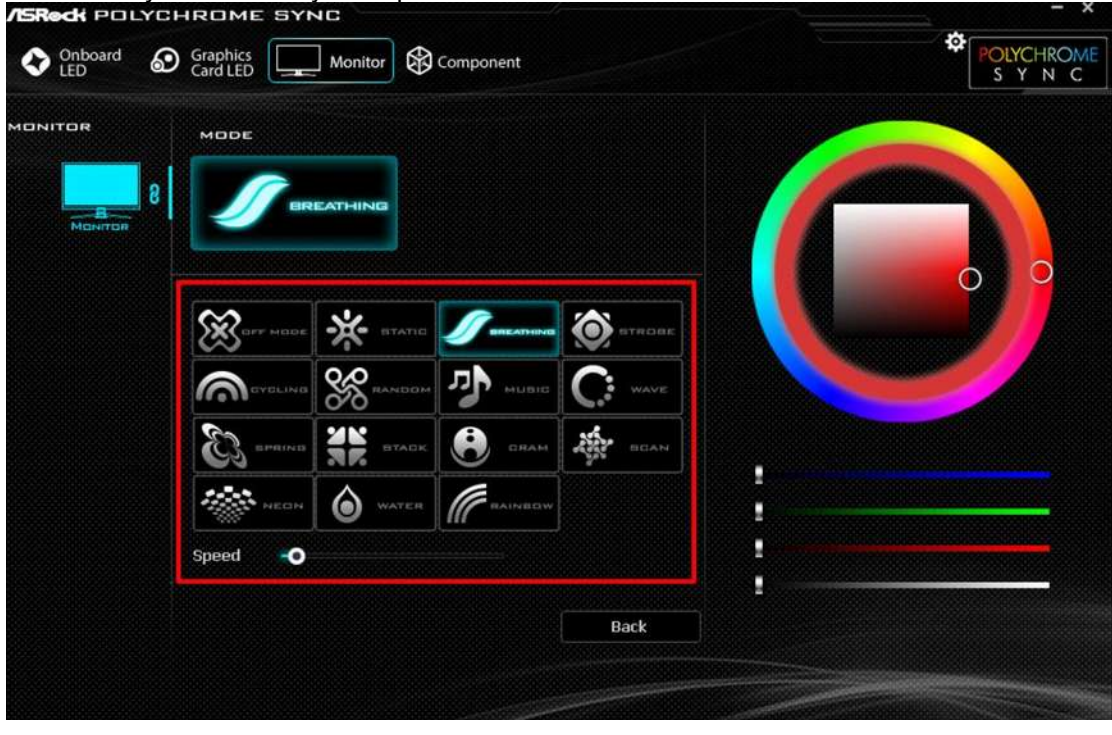

Krok č. 3: Vyberte světelný efekt pro zadní ARGB osvětlení monitoru.

Krok č. 4: Přizpůsobte si barvu osvětlení ARGB z palety.

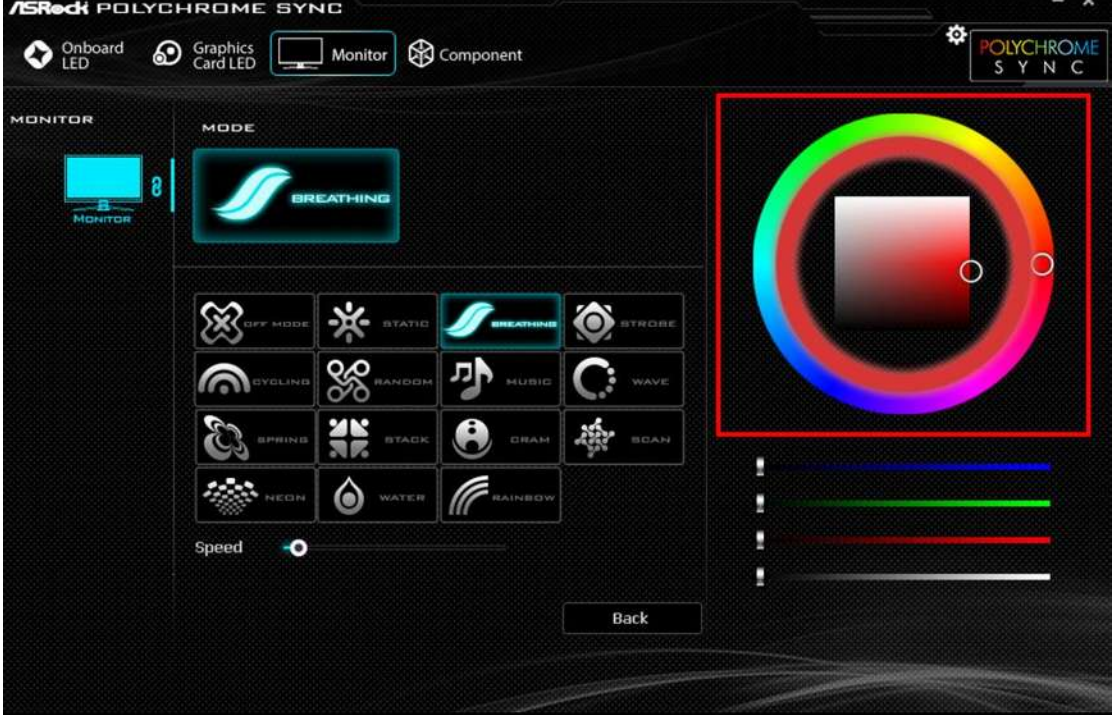

### **Kapitola 8 Nastavení OSD**

Tato kapitola nabízí základní informace o nastavení OSD.

### ⚠ Důležité

Změny veškerých informací bez předchozího upozornění vyhrazeny.

8.1 Tlačítka nabídky OSD

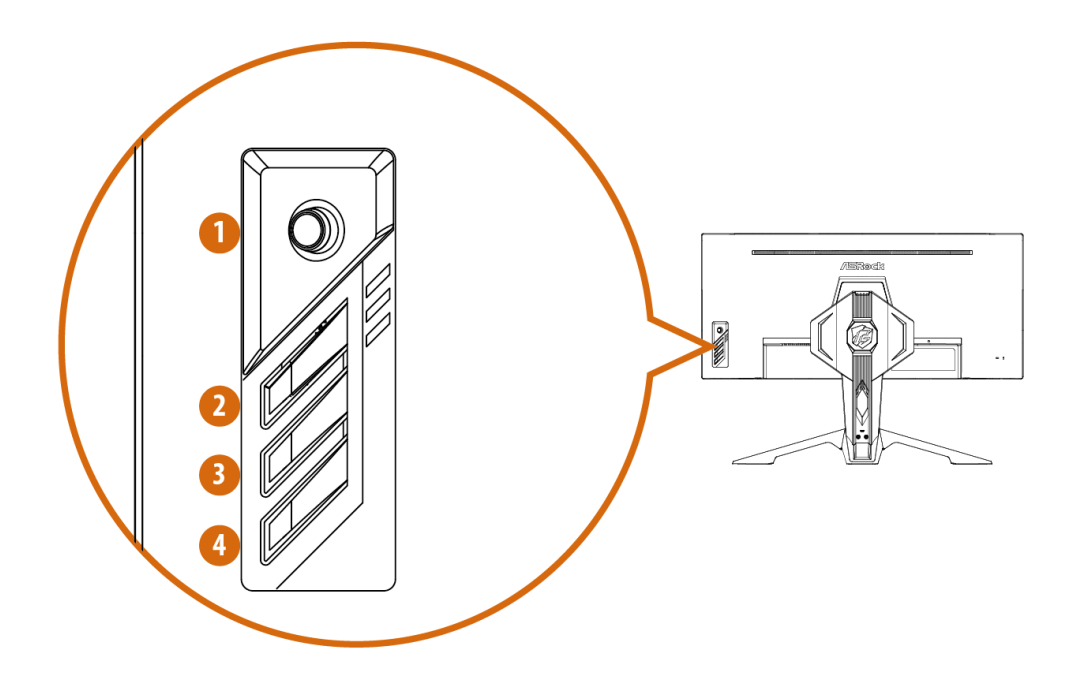

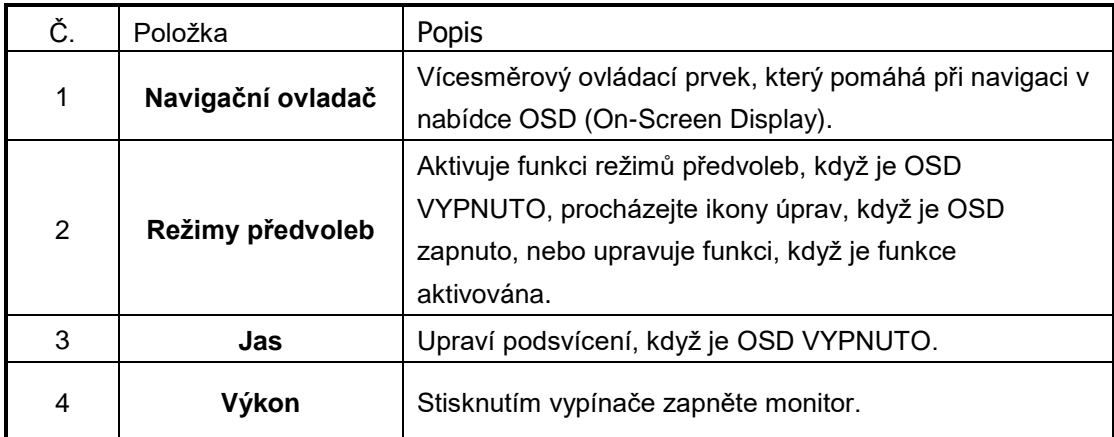

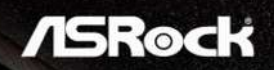

8.2 Nabídky OSD (popis ovládání funkcí)

**Funkce: Světelnost**

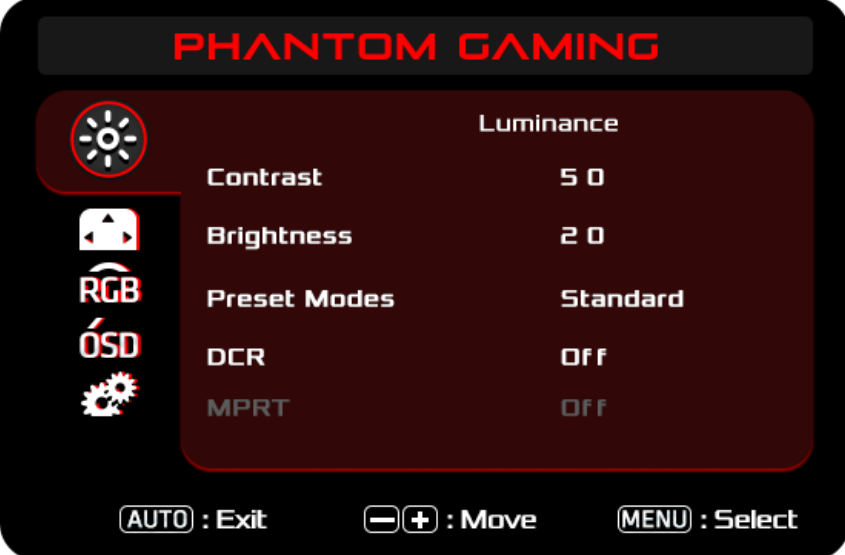

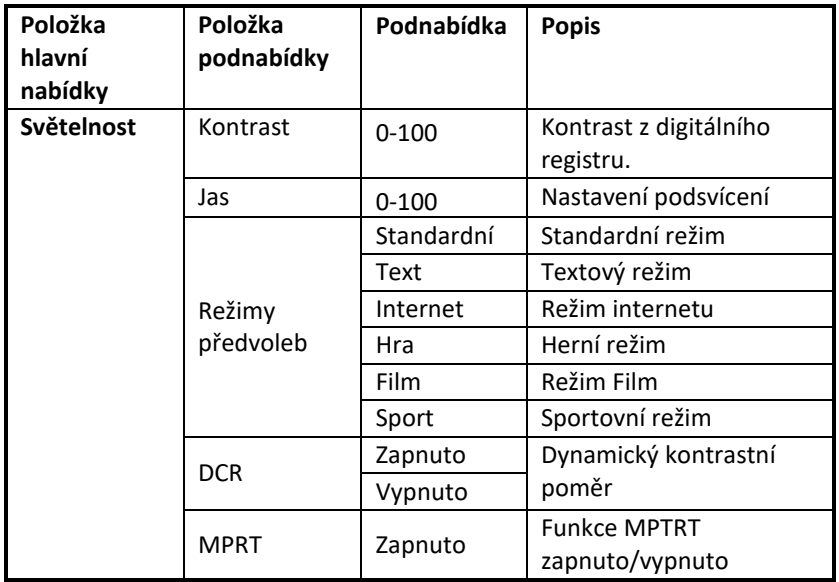

**Funkce: Nastavení obrazu**

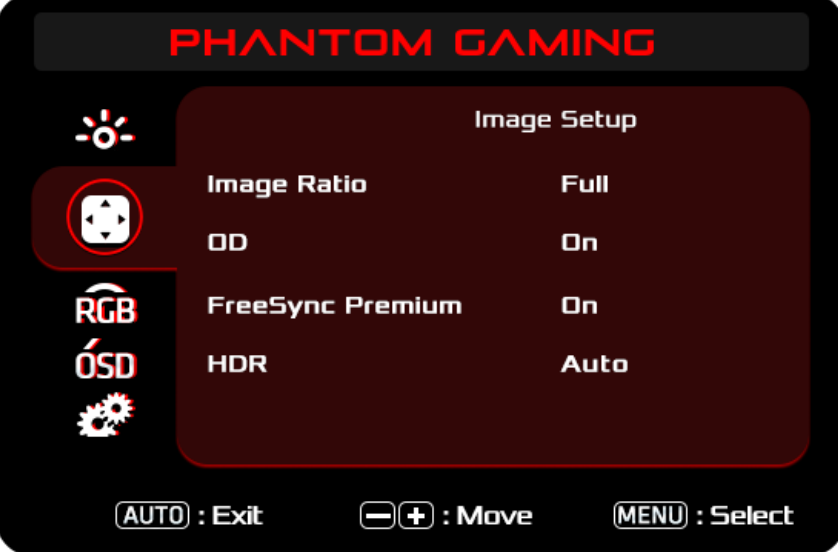

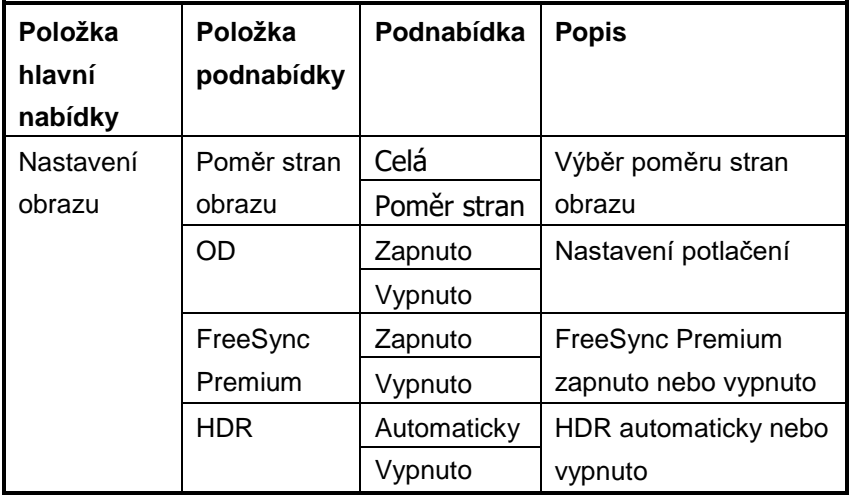

**Funkce: Teplota barev**

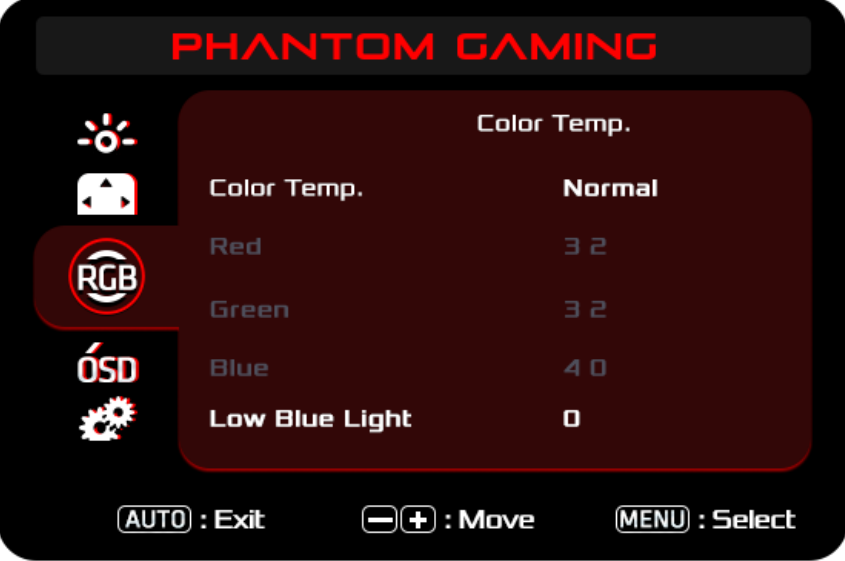

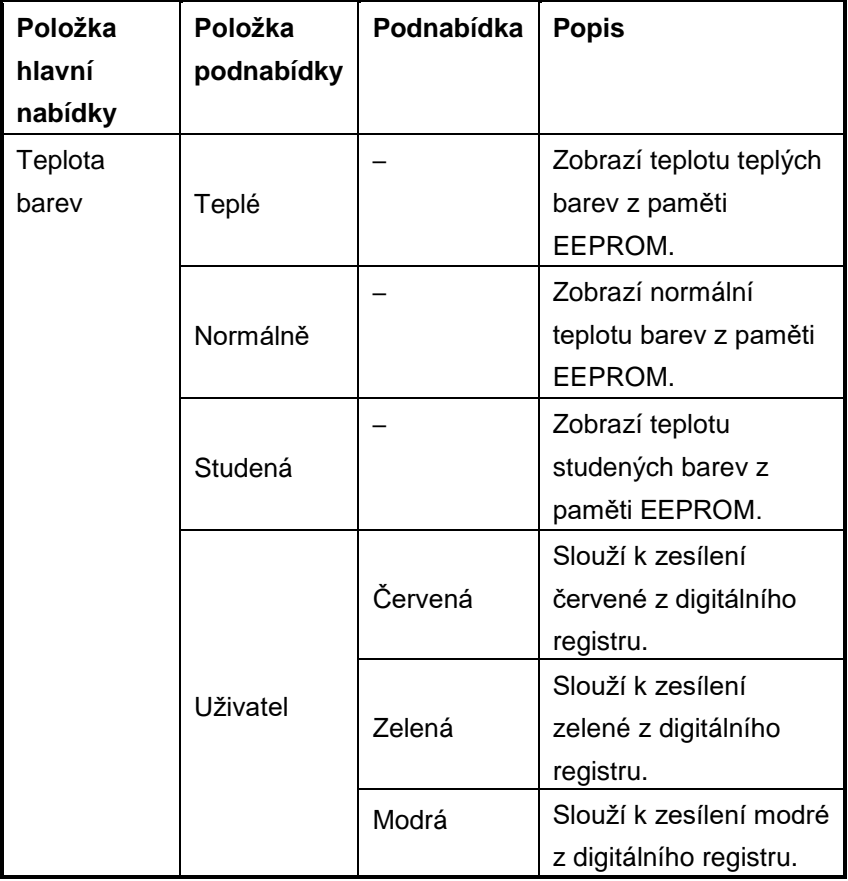

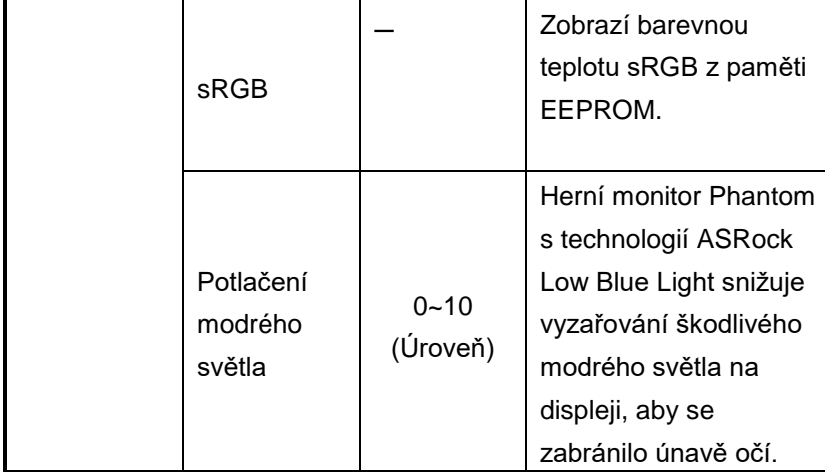

**Funkce: Nastavení OSD**

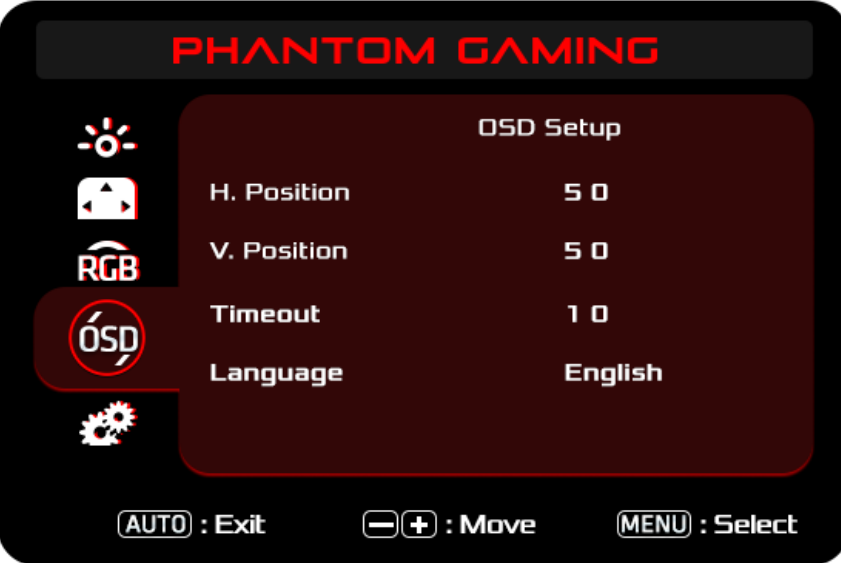

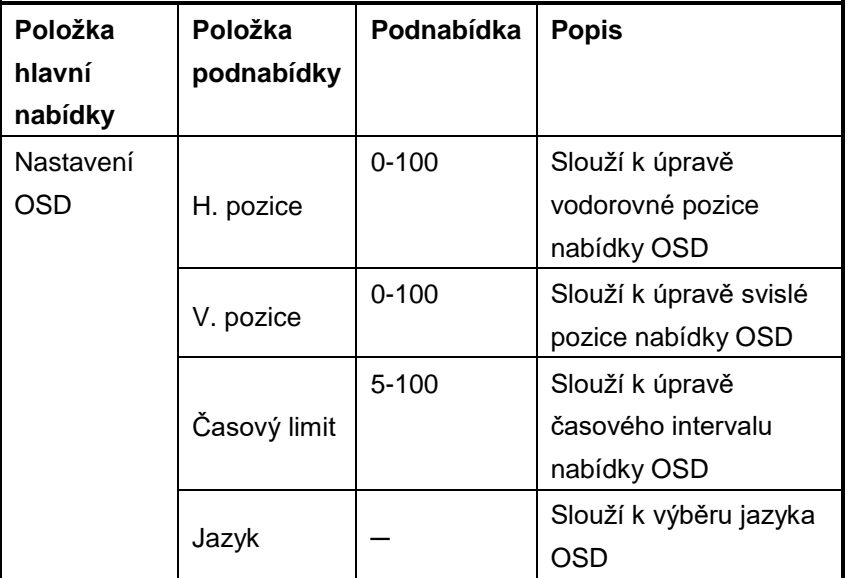

**Funkce: Další**

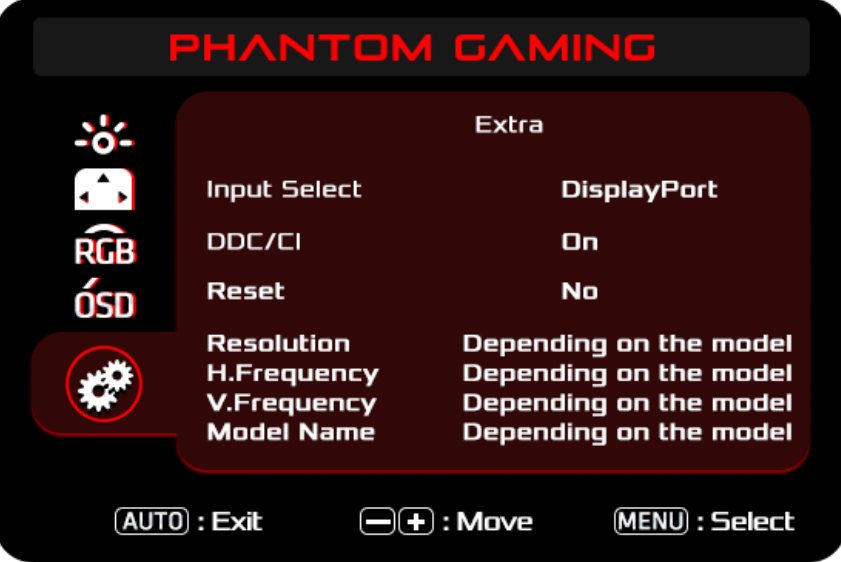

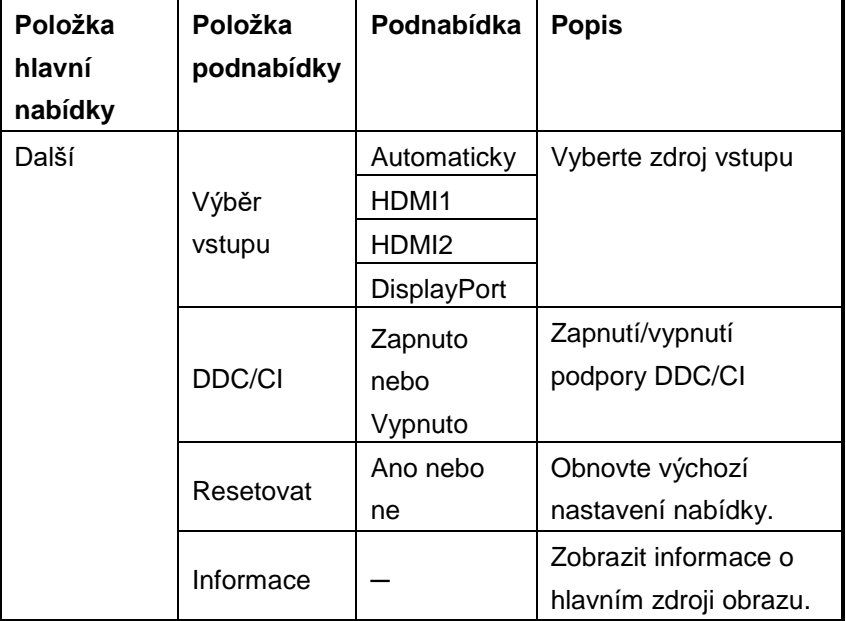

## **Kapitola 9 Odstraňování problémů**

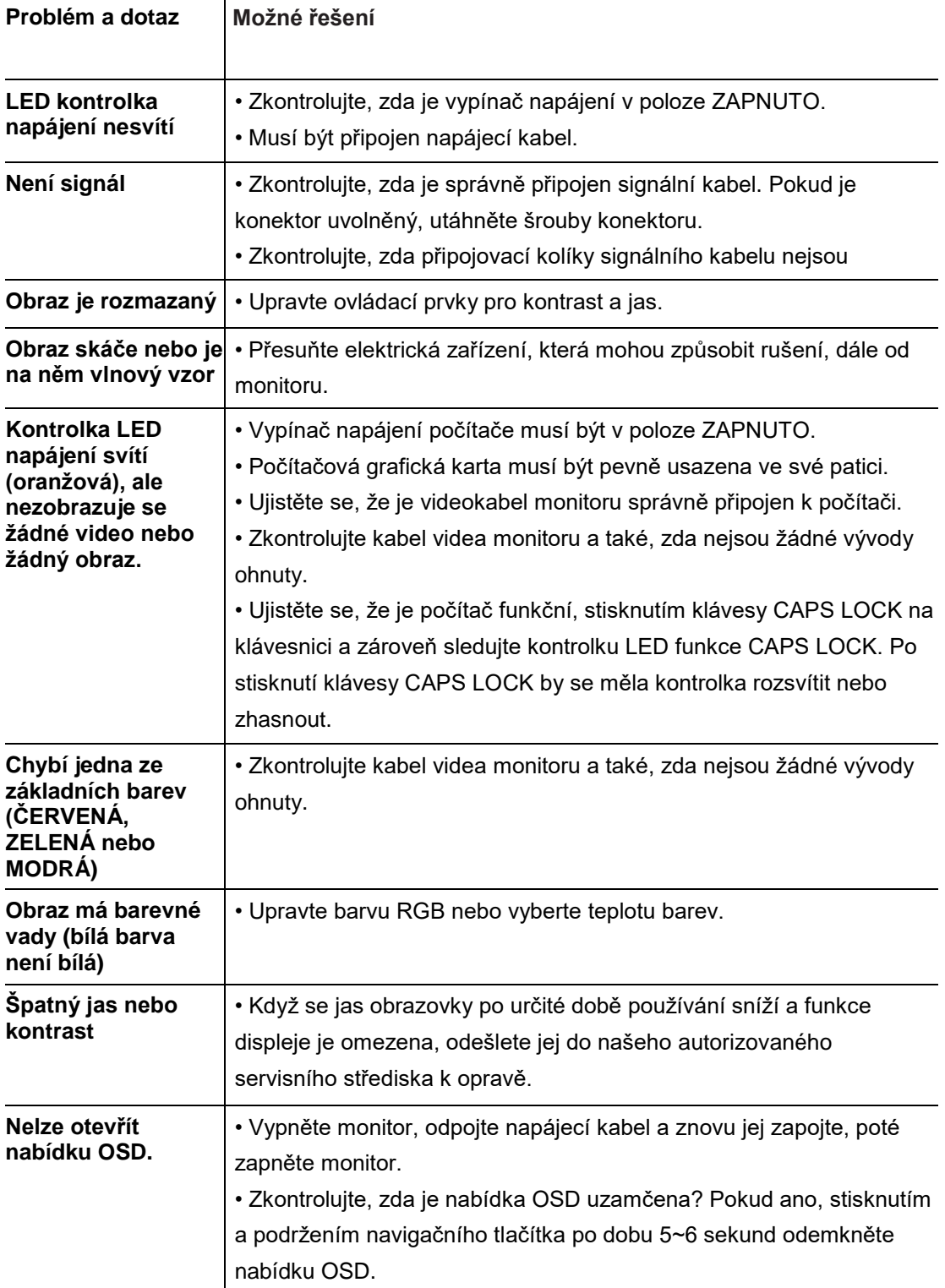

### **Kapitola 10 Bezpečnostní pokyny**

- Přečtěte si pečlivě a důkladně tyto bezpečnostní pokyny.
- Dodržujte veškerá upozornění a varování na zařízení nebo v uživatelské příručce.
- S opravou se obraťte pouze na kvalifikovaného servisního technika.

#### **Výkon**

• Před připojením zařízení k elektrické zásuvce zkontrolujte, zda se napětí nachází v bezpečném rozsahu a zda bylo správně nastaveno na hodnotu 100 – 240 V.

• Pokud je napájecí kabel dodáván se 3kolíkovou zástrčkou, nevyřazujte ochranný zemnicí kolík ze zástrčky. Toto zařízení musí být připojeno k uzemněné elektrické zásuvce.

• Ujistěte se, že rozvodová síť v místě instalace obsahuje jistič 120/240 V, 20 A (maximálně).

• Nebude-li zařízení určitou dobu používáno, vždy odpojte síťový napájecí kabel nebo vypněte elektrickou zásuvku, aby se nespotřebovávala žádná elektrická energie.

• Umístěte napájecí kabel tak, aby se po něm nešlapalo. Na napájecí kabel nic nepokládejte.

• Pokud je toto zařízení dodáno s adaptérem, používejte pouze AC adaptér dodávaný společností ASRock schválený pro použití s tímto zařízením.

### **Evropská unie:**

Baterie, sady baterií a akumulátory nepatří do běžného domovního odpadu. Využijte veřejné systémy sběru, recyklace a zpracování těchto materiálů, odpovídající místním předpisům.

### **Kalifornie, USA:**

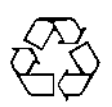

Knoflíková baterie může obsahovat chloristan a při recyklaci nebo likvidaci na území Kalifornie proto vyžaduje zvláštní zacházení. Další informace naleznete na: https://dtsc.ca.gov/perchlorate/

### **Prostředí**

• Abyste snížili možnost úrazů způsobených teplem nebo přehřátí zařízení, nepokládejte zařízení na měkký, nestabilní povrch a neblokujte jeho vzduchové ventilátory.

• Používejte toto zařízení pouze na tvrdém, rovném a stabilním povrchu.

• Abyste zabránili převrácení zařízení, zajistěte zařízení ke stolu, stěně nebo pevnému předmětu pomocí uzávěru proti převrácení, který pomůže zařízení správně podepřít a bezpečně jej udržet na místě.

• Aby se zabránilo požáru nebo úrazu elektrickým proudem, udržujte toto zařízení mimo dosah vlhkosti a vysokých teplot.

• Neponechávejte zařízení v nevhodném prostředí o teplotě nad 60 ℃ nebo pod -20 ℃ – mohlo by dojít k poškození zařízení.

• Maximální provozní teplota je okolo 40 ℃.

• Před čištěním zařízení nezapomeňte odpojit zástrčku síťového napájecího kabelu. K čištění zařízení použijte měkký hadřík a nepoužívejte chemické přípravky. V žádném případě nelijte žádnou tekutinu do otvoru – mohlo by dojít k poškození zařízení nebo k úrazu elektrickým proudem.

• Vždy udržujte objekty se silným magnetickým nebo elektrickým polem mimo zařízení.

• Dojde-li k některé z následujících situací, nechte zařízení zkontrolovat servisním pracovníkem:

- Je poškozen napájecí kabel nebo zástrčka.
- Do zařízení vnikla tekutina.
- Zařízení bylo vystaveno vlhkosti.
- Zařízení nefunguje správně nebo podle uživatelské příručky.
- Zařízení bylo vystaveno pádu a poškodilo se.
- Zařízení nese zřetelnou známku poškození.

#### **Varování!**

Nadměrné sledování obrazovky může způsobit poškození zraku.

#### **Doporučení:**

Po každých 30 minutách sledování obrazovky si udělejte 10minutovou přestávku. Děti mladší 2 let by se neměly na obrazovku dívat. Děti od 2 let by se měly dívat pouze omezeně a méně než hodinu denně.

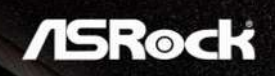

#### **Prohlášení o shodě CE**

Toto zařízení splňuje požadavky harmonizační směrnice zákonů členských zemí o elektromagnetické kompatibilitě (2014/30/EU), směrnice o nízkém napětí (2014/35/EU), směrnice ErP (2009/125/EC) a směrnice RoHS (2011/65/EU). Na základě testování tohoto produktu bylo zjištěno, že splňuje harmonizované normy pro IT vybavení, které byly vydány v rámci rozhodnutí o směrnicích Evropské unie.

#### **Kontaktní informace ASRock**

ASRock EUROPE BV Adresa: Bijsterhuizen 11-11, 6546 AR Nijmegen, Nizozemsko Telefon: +31-24-345-44-33

#### **Technická podpora**

Telefon: +31-24-345-44-33 Podpora online<https://event.asrock.com/tsd.asp>

#### **Informace o produktu pro energetický štítek EU**

https://eprel.ec.europa.eu/qr/1115756

### **Prohlášení FCC o rušení rádiových frekvencí**

Toto zařízení bylo testováno a bylo shledáno, že vyhovuje omezením pro digitální

zařízení třídy B, dle části 15 pravidel Federální komunikační komise (FCC). Tato omezení mají poskytnout rozumnou ochranu před škodlivým rušením pro instalace v obytných prostorách. Toto zařízení vytváří, používá a může vyzařovat elektromagnetické

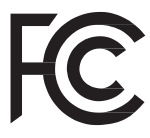

záření na rádiových frekvencích a při zanedbání pokynů pro instalaci a používání podle návodu na použití může způsobit nežádoucí rušení rozhlasového a televizního vysílání. Nicméně nelze zaručit, že v konkrétní instalaci nedojde k rušení. Pokud toto zařízení způsobuje škodlivé rušení příjmu rozhlasu nebo televize, což lze zjistit tak, že zařízení vypnete a zapnete, uživateli doporučujeme zkusit odstranit rušení pomocí jedné nebo několika z následujících metod:

- Otočit nebo přemístit přijímací anténu.
- Zvětšit odstup mezi zařízením a přijímačem.
- Připojit zařízení do zásuvky na jiném okruhu, než do kterého je připojen přijímač.
- Požádejte o pomoc prodejce nebo zkušeného rádiového/televizního technika. Poznámka 1

V případě jakýchkoli změn nebo úprav tohoto zařízení, které nebyly výslovně schváleny stranou odpovědnou za shodu, hrozí uživateli ztráta oprávnění používat toto zařízení.

Poznámka 2

Aby byly dodrženy limity vyzařování, musejí být používány stíněné kabely rozhraní a napájecí kabel (pokud jsou součástí zapojení).

Toto zařízení vyhovuje části 15 předpisů FCC. Provoz je podmíněn splněním následujících dvou podmínek:

Toto zařízení nesmí způsobovat škodlivé rušení, a

Toto zařízení musí přijmout veškeré přijaté rušení, včetně rušení, které by mohlo způsobit nežádoucí činnost.

### **Kontaktní informace ASRock**

ASRock America, Inc.

Adresa: 13848 Magnolia Ave, Chino, CA91710, USA Telefon: +1-909-590-8308

### **Technická podpora**

Telefon: +1-909-590-8308 Podpora online<https://event.asrock.com/tsd.asp>

### **Prohlášení WEEE**

Podle Směrnice Evropské unie ("EU") o odpadních elektrických a elektronických zařízeních, směrnice 2012/19/EU, produkty "elektrických a elektronických zařízení" již nelze likvidovat jako komunální odpad a výrobci krytých elektronických zařízení budou povinni vzít zpět takové produkty po uplynutí doby jejich životnosti.

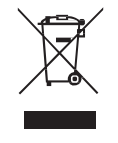

### **Informace o chemických látkách**

V souladu s předpisy upravujícími používání chemických látek, jako jsou směrnice EU REACH (směrnice Evropského parlamentu a Rady ES č. 1907/2006 ), poskytuje společnost ASRock informace o chemických látkách použitých ve svých produktech, na webu:

### **Směrnice RoHS**

#### Japonské materiálové prohlášení JIS-C0950

Japonský regulační požadavek, definovaný ve specifikaci JIS C 0950, požaduje, aby výrobci poskytli Prohlášen o obsahu materiálu pro určité kategorie elektronických produktů, uvedených do prodeje po 1. červenci 2006.

#### Směrnice RoHS pro Indii

Tento výrobek splňuje směrnici "India E-waste (Management and Handling) Rule 2016" a zakazuje používání olova, rtuti, šestimocného chrómu, polybromovaných bifenylů a polybromovaných difenyletherů v koncentracích přesahujících 0,1 % hmotnosti a 0,01 % hmotnosti pro kadmium, kromě výjimek stanovených v Plánu 2 směrnice.

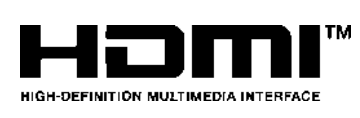

Termíny HDMI, HDMI High-Definition Multimedia Interface, HDMI trade dress a loga HDMI jsou ochranné známky nebo registrované ochranné známky společnosti HDMI Licensing Administrator, Inc.

#### **Poznámka k autorským právům a ochranným známkám**

Copyright © ASRock Inc. Všechna práva vyhrazena. Logo ASRock je registrovaná ochranná známka společnosti ASRock Inc. Veškeré ostatní známky a názvy zmíněné v tomto dokumentu jsou ochranné známky příslušných společností. Neposkytujeme žádnou výslovnou ani předpokládanou záruku přesnosti ani úplnosti. Společnost ASRock si vyhrazuje právo tento dokument kdykoli změnit bez předchozího upozornění.

### **Technická podpora**

Dojde-li k problému s vaším produktem, který nelze odstranit podle uživatelské příručky, kontaktujte místo zakoupení nebo místního distributora. Nebo vyhledejte další pomoc na webu [https://www.asrock.com.](https://www.asrock.com/)

#### **Upozornění k autorským právům**

Bez písemného souhlasu společnosti ASRock Inc nesmí být žádná část této dokumentace reprodukována, přepisována, přenášena nebo překládána do jakéhokoli jazyka, v jakékoli formě nebo jakýmikoli prostředky, s výjimkou duplikace dokumentace kupujícím pro účely zálohování.

Produkty a názvy firem v této dokumentaci mohou, ale nemusí být registrovanými obchodními známkami nebo copyrighty příslušných firem, a používají se zde pouze pro identifikaci a objasnění a ve prospěch jejich majitelů, bez záměru poškodit cizí práva.

Toto zařízení vyhovuje části 15 předpisů FCC. Provoz je podmíněn splněním následujících dvou podmínek:

(1) toto zařízení nesmí způsobovat škodlivé rušení, a

(2) toto zařízení musí přijmout veškeré přijaté rušení, včetně rušení, které by mohlo způsobit nežádoucí činnost.

#### **Právní omezení**

Vzhledem k tomu, že specifikace monitoru a firmware mohou být aktualizovány, obsah této dokumentace se může bez upozornění změnit. V případě jakýchkoli úprav této dokumentace bude aktualizovaná verze k dispozici na webových stránkách ASRock bez dalšího upozornění. Pokud potřebujete technickou podporu související s touto základní deskou, navštivte naše webové stránky, kde najdete konkrétní informace o modelu, který používáte. Nejnovější seznam podpory monitorů najdete také na webu ASRock. Web společnosti ASRock: [http://www.asrock.com](http://www.asrock.com/)